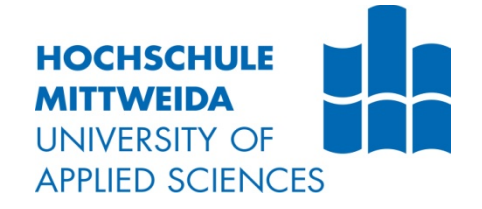

# **BACHELORARBEIT**

Frau **Melissa Rau**

**Steigerung des Lehr- und Lernerfolgs unter Anwendung positiv geprüfter Methoden zur Optimierung der Wissensvermittlung am Beispiel eines OPAL-Modellingkurses**

Fakultät: CB

### **BACHELORARBEIT**

**Steigerung des Lehr- und Lernerfolgs unter Anwendung positiv geprüfter Methoden zur Optimierung der Wissensvermittlung am Beispiel eines OPAL-Modellingkurses**

> Autorin: **Frau Melissa Rau**

Studiengang: **Medieninformatik und Interaktives Entertainment**

> Seminargruppe: **MI15w 1-B**

Erstprüfer: **Ritter, Marc, Prof. Dr. rer. nat.**

> Zweitprüfer: **Roschke, Christian, M.Sc.**

Einreichung: Ort, Datum18 February 2019

Faculty of CB

### **BACHELOR THESIS**

**Improvement of teaching and learning success using positively tested methods to optimise knowledge transfer using the example of an OPAL modelling course**

> author: **Ms. Melissa Rau**

course of studies: **Medieninformatik und Interaktives Entertainment**

> seminar group: **MI15w 1-B**

first examiner: **Ritter, Marc, Prof. Dr. rer. nat.**

> second examiner: **Roschke, Christian, M.Sc.**

submission: Ort, Datum18 February 2019

#### **Bibliografische Angaben**

Nachname, Vorname: Rau, Melissa

Steigerung des Lehr- und Lernerfolgs unter Anwendung positiv geprüfter Methoden zur Optimierung der Wissensvermittlung am Beispiel eines OPAL-Modellingkurses

Improvement of teaching and learning success using positively tested methods to optimise knowledge transfer using the example of an OPAL modelling course

54 Seiten, Hochschule Mittweida, University of Applied Sciences, Fakultät CB, Bachelorarbeit, 2019

#### **Abstract**

Zielführend der vorliegenden Bachelorarbeit soll über den Einsatz von Methoden und Technologien in der Hochschulbildung zur effektiven Vermittlung von Lerninhalten informiert werden. Zielführend elaborieren die vorliegenden Ausführungen darüber strukturiert, organisiert und motiviert die Lerneffektivität der Studierenden zu steigern. Im Fallbeispiel erforschte Erkenntnisse und Zielstellungen wurden dafür verwendet, um das Learning-Management-System OPAL unterstützend in den Lernprozess zu involvieren. Erstellt wurde ein OPAL-Kurs zur Vermittlung von Grundlagen der 3D-Modellierung. Unter Einbezug von Lernkarten, Selbsttests, Bonusaufgaben, Live-Abstimmungen, Erklärvideos sowie detail-markierte Visualisierungen soll die Effektivität der Vermittlung von Wissensinhalten optimal an die Studierenden transferiert werden. Wissen aneignen, wiederholen, festigen und vertiefen werden durch angewandte Methoden im Kurs repräsentiert. Das Unterstützen der Studierenden im Prozess der Befähigung des eigenständigen Lernens sowie aus eigen-Initiative Lösungen zu erörtern steht zudem als Motivation über dieser Bachelorarbeit. Dem entwickelten Grundlagenkurs der 3D-Modellierung, lassen sich folglich die Komponenten Motivationsträger, Lösungsorientiert, Wissensfestigend, Vergleichsbasierend und Planungsorientiert zuordnen. Bereits in einer Umfrage zur Wahrnehmung der entwickelten Kursstruktur konnten 60 Teilnehmende verzeichnet werden mit dem Ergebnis das angewandte Methoden und Technologien tendenziell zielführend verlaufen. Um den Erfolg der realisierten Methodiken und Techniken realistisch einschätzen zu können wurde mittels AttrakDiff die hedonische und pragmatische Qualität des interaktiven OPAL-Kurses evaluiert. Inquiriert wurden insgesamt 16 Untersuchungsteilnehmer in einem Beobachtungszeitraum von sechs Tagen. Die online, automatisch berechneten Ergebnisse der Auswertung durch AttrakDiff bezüglich des Grundlagen Kurses der 3D-Modellierung, definieren eine Produktcharakteristika von "begehrend" basierend auf den 28 verschiedenen semantischen Differenzialen. Ergänzend kann verzeichnet werden, dass eine hohe Konfidenz in Bezug auf die Wahrscheinlichkeit der Bewertung eruiert werden konnte. Im Ergebnis kann darauf geschlossen werden, dass die entwickelte und umgesetzte Kursstruktur am Fallbeispiel eines Grundlagenkurses der 3D-Modellierung tendenziell als positiv und ziel-erfüllend gewertet werden kann. Der Grundlagenkurs, vereint zudem den Vorteil der adaptiven Anwendung auf beliebige andere Bereiche und gilt somit als positives Beispiel, welches in der Lehre Anwendung finden kann.

The aim of this bachelor thesis is to provide information on the use of methods and technologies in higher education for the effective communication of learning content. The present paper elaborates in a structured, organized and motivated way on how to increase the learning effectiveness of students. The findings and objectives researched in the case study were used to support the involvement of the learning management system OPAL in the learning process. An OPAL course was created to teach the basics of 3D modelling. Including learning cards, self-tests, bonus tasks, live voting, explanatory videos as well as detailed visualizations, the effectiveness of the transfer of knowledge content should be optimally transferred to the students. Knowledge acquisition, repetition, consolidation and deepening are represented by applied methods in the course. Supporting students in the process of enabling independent learning and discussing solutions on their own initiative is also the motivation behind this bachelor thesis. The developed basic course of 3D modelling can therefore be assigned to the following components: motivational, solution-oriented, knowledgestrengthening, comparison-based and planning-oriented. Already in a survey about the perception of the developed course structure 60 participants could be registered with the result that applied methods and technologies tend to run target-oriented. In order to realistically assess the success of the implemented methods and techniques, the hedonic and pragmatic quality of the interactive OPAL course was evaluated using AttrakDiff. A total of 16 participants were acquired during an observation period of six

days. The online, automatically calculated results of the evaluation by AttrakDiff regarding the basic course of 3D modelling define a product characteristic of "desirable" based on the 28 different semantic differentials. In addition, it can be noted that a high degree of confidence in the probability of evaluation could be determined. As a result, it can be concluded that the developed and implemented course structure can be evaluated as positive and target-fulfilling using the case study of a basic course in 3D modelling. The basic course also combines the advantage of adaptive application to any other area and is therefore a positive example which can be used in teaching.

# **Inhaltsverzeichnis**

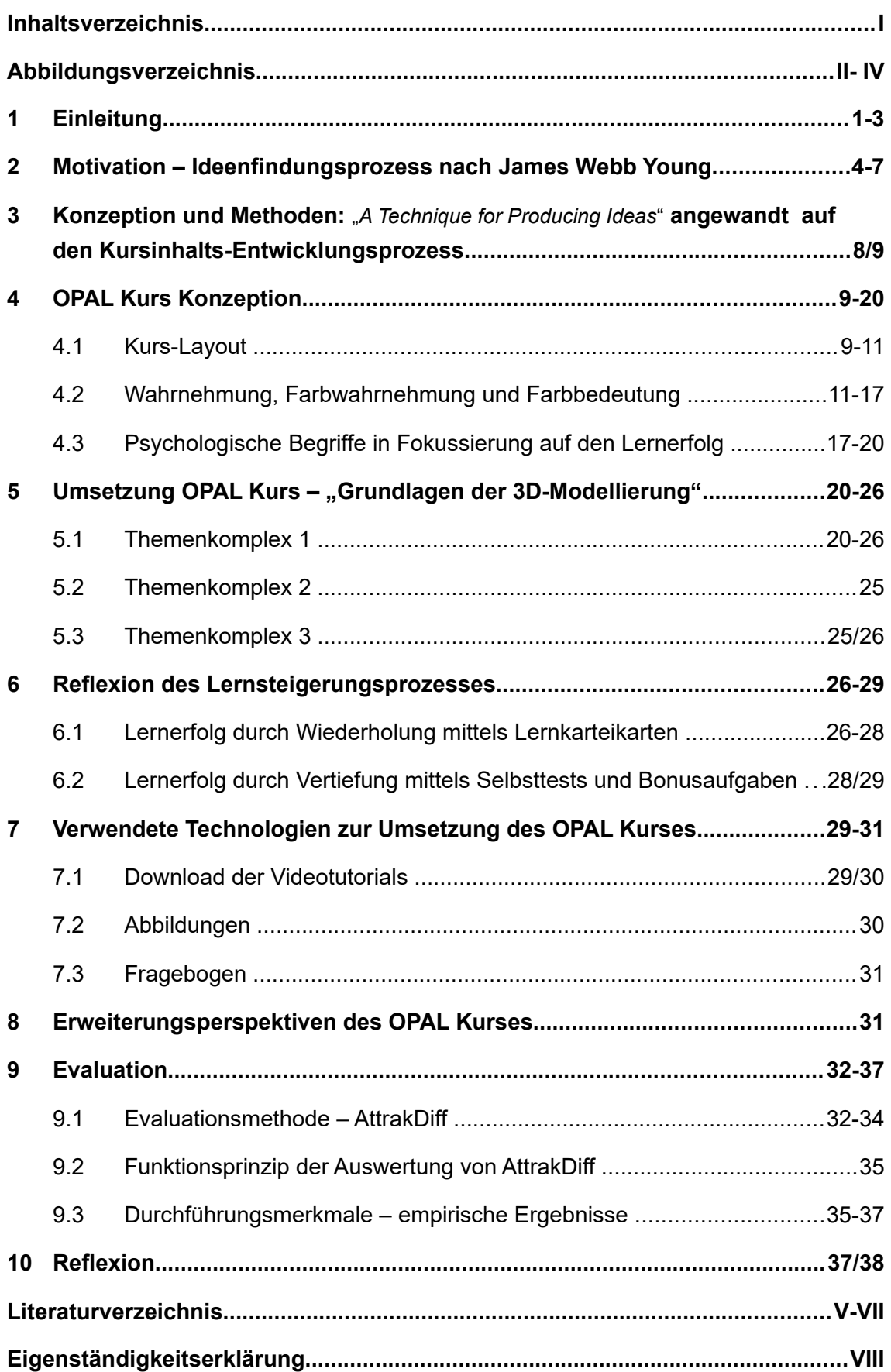

## **Abbildungsverzeichnis**

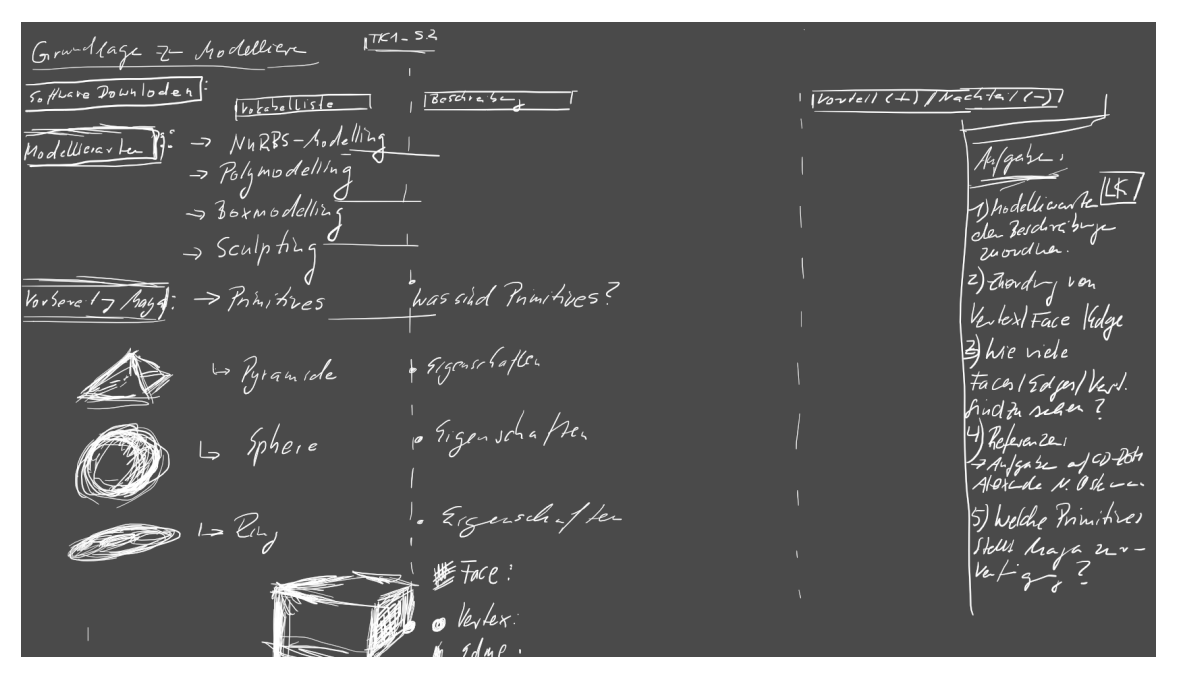

*Abbildung 1: Konzeptionsphase – Digitalisierung des Kurs-Papierprototypen*

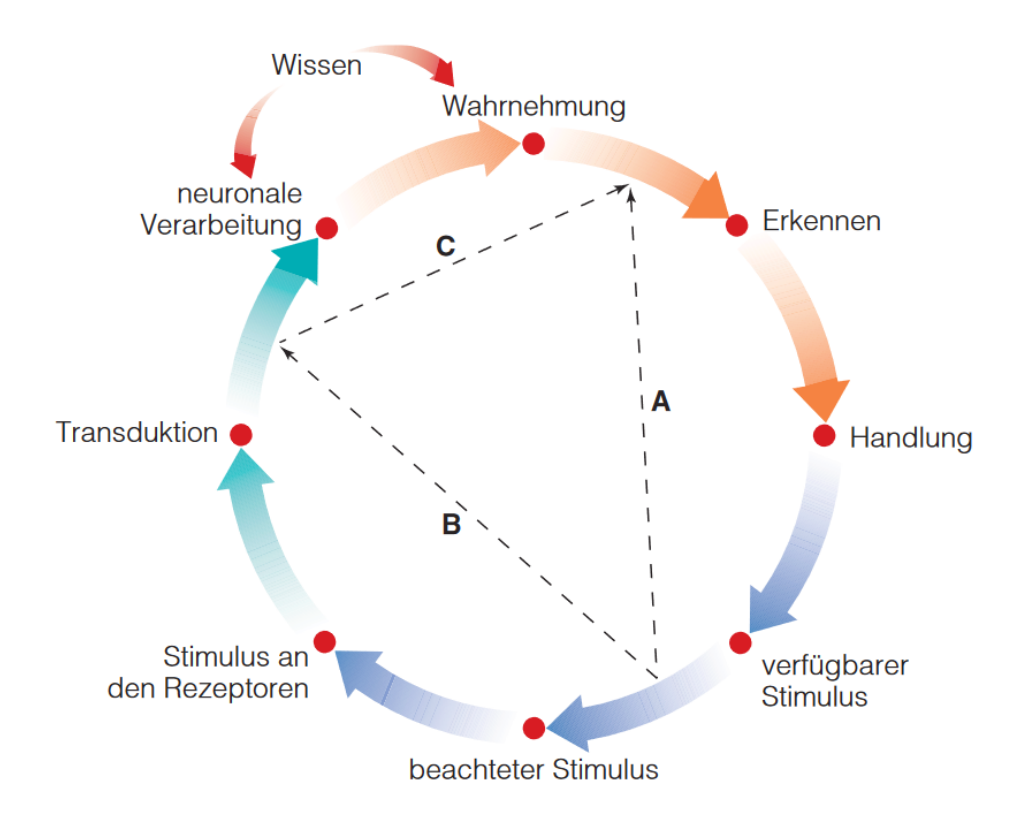

*Abbildung 2: Wahrnehmungsprozess*

## **Abbildungsverzeichnis**

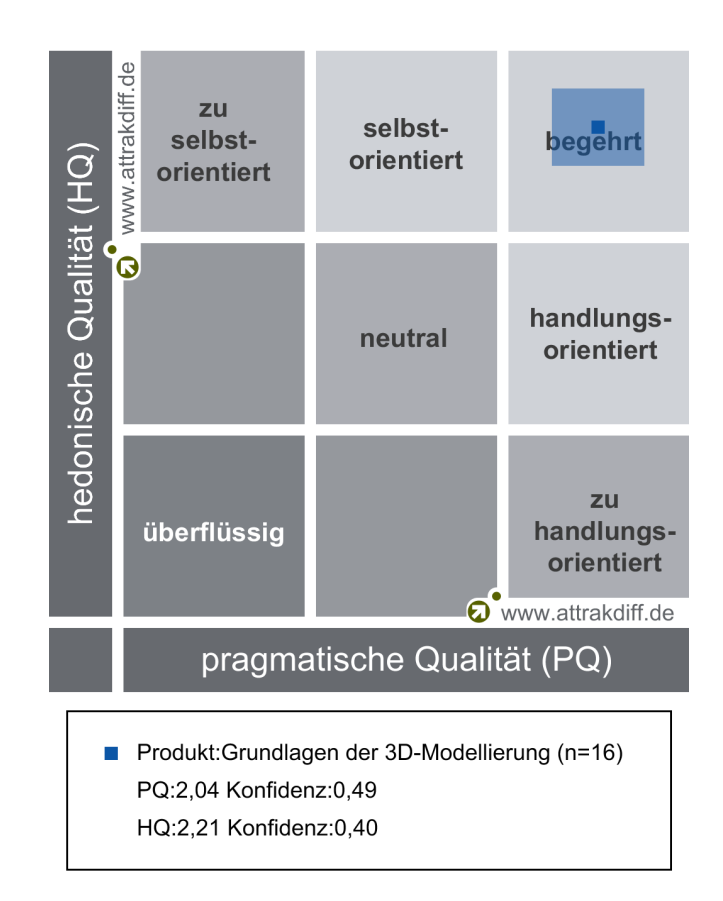

*Abbildung 3: Evaluationsauswertung: Portfolio-Darstellung*

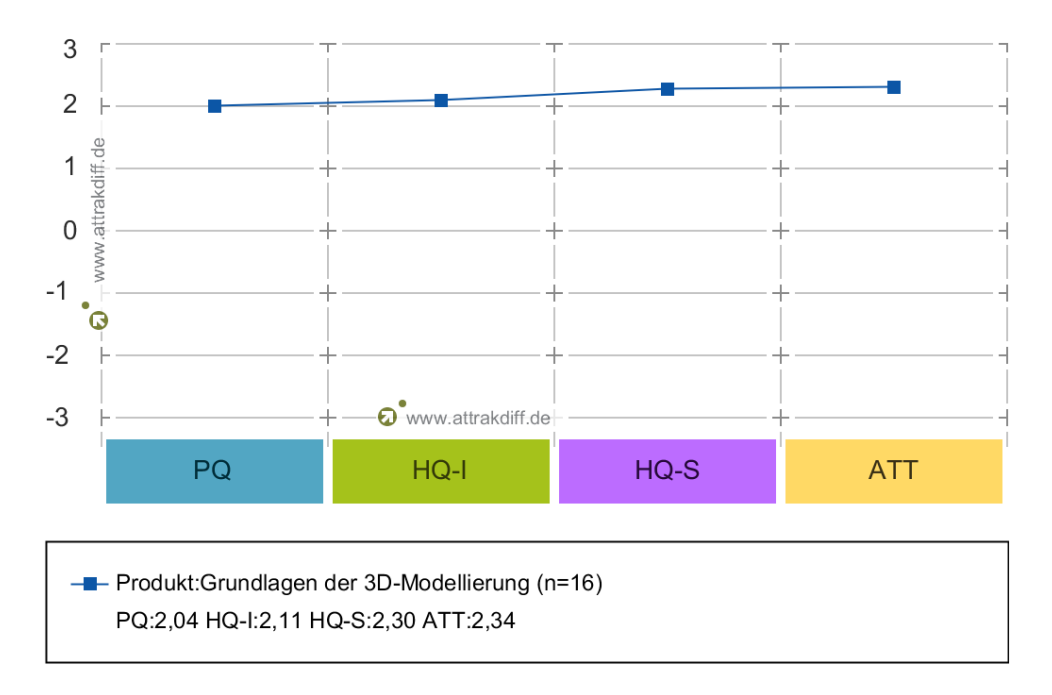

*Abbildung 4: Evaluationsauswertung: Diagramm der Mittelwerte*

### **Abbildungsverzeichnis**

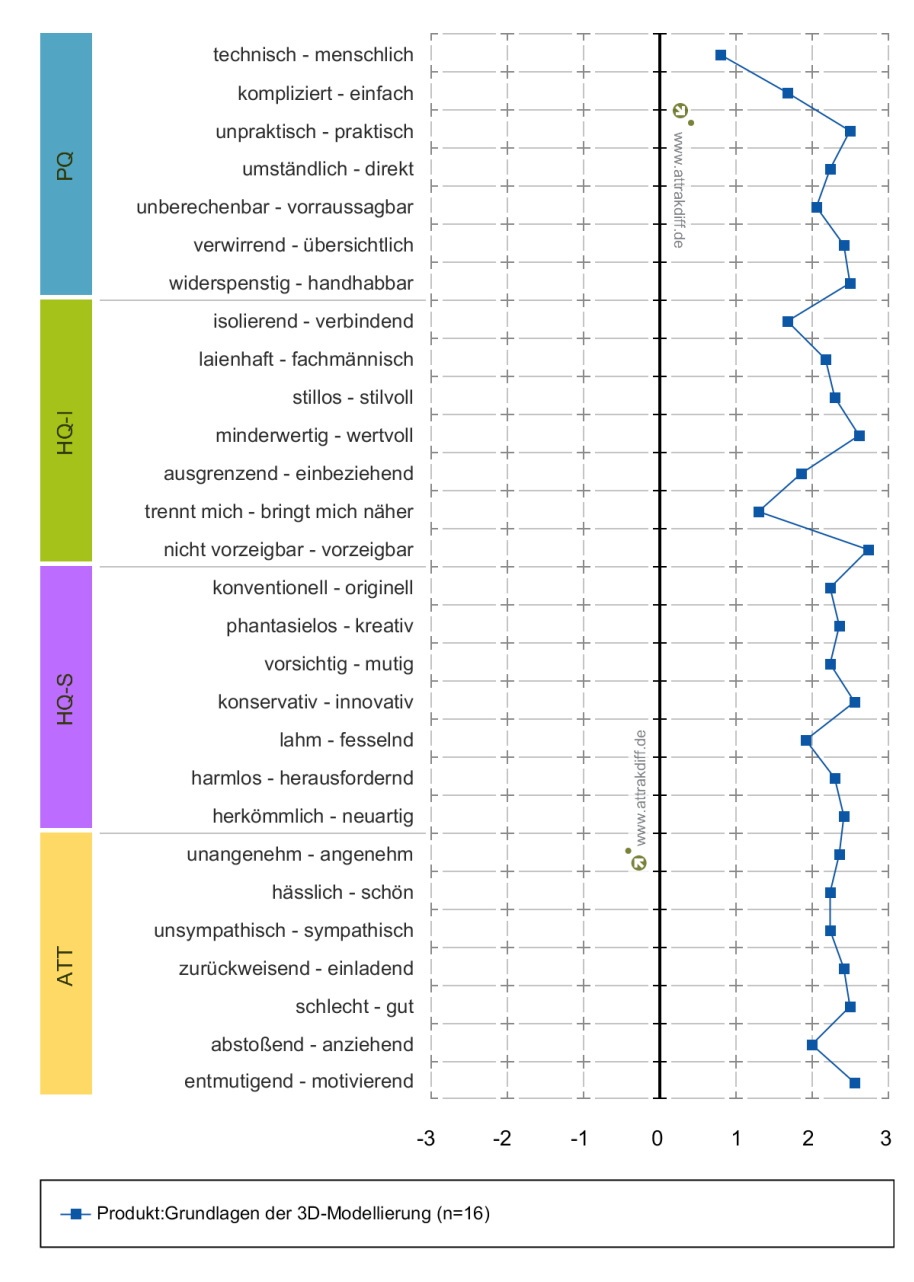

*Abbildung 5: Evaluationsauswertung: Profil der Wortpaare*

- Abb. 1: Autor's eigen
- **Abb. 2:** https://bit.ly/2Iea6g3
- **Abb. 3:** https://bit.ly/2N35TKU
- **Abb. 4:** https://bit.ly/2N35TKU
- **Abb. 5:** https://bit.ly/2N35TKU

### **1 Einleitung**

Eingangs sei erwähnt, dass die Bachelorarbeit auf Grundlage des zurückliegenden Praxismoduls entstanden ist. Als Problemstellung sei zu identifizieren, dass die Digitalisierung, für viele ein Prozess ist, mit dem sie prosperieren. Viel Wissen, zahlreiche Quellen und ein Überfluss an Informationen, welche unstrukturiert und ineffektiv in der digitalen Welt diffundiert sind. Wissen so aufzubereiten dass, dies digital, effektiv und nachhaltig von Studierenden genutzt werden kann, sei als Zielstellung des Praxismoduls zu benennen. Vorrausgreifend sei angemerkt, dass OPAL ein Learning-Management-System für den E-Lerning-Bereich ist. Verwendet wird dieses für akademische Zwecke im Fokus auf das Lehren und Lernen. Als Führungsunternehmen des Learning-Managment-System (LMS) OPAL, sei das Bildungsportal Sachsen GmbH benannt. OPAL soll allersächsischen Hochschulen dabei verhelfen Werkzeuge für eine effektive Wissensvermittlung bereitzustellen umso Kommunikations- und Organisationsprozesse zu unterstützen. Um diese Bachelorarbeit als Beitrag für positive Lehre werten zu können, wurde zum Lösen des dargelegten Problems eine OPAL-Kursstruktur entwickelt, welche didaktisch-sinnvolle Methoden und Technologien vereint, um Lehrinhalte optimal an Studierende zu vermitteln. Anzumerken sei, dass zur Erstellung eines Kurses auf dem Learning-Management-System OPAL, sogenannte Kursbausteine verwendet werden. Jedem Kursbaustein kann eine andere Funktion zugeordnet werden. Beispielsweise ermöglicht der Kursbaustein "Mediathek" das Einbinden von Multimedialen-Inhalten wie beispielsweise Audio - und Videodateien. Mittels der Funktion dieser Kursbausteine konnte gewährt werden, dass die entwickelte Kursstruktur mit Komponenten wie Orientierung, Strukturierung, Lösung-Konzipierung sowie mit Motivation-Träger elaboriert werden kann. Im Folgenden wird die entwickelte Kursstruktur in Kombination mit ihrer Wirkungsweise dargelegt. Das Einbinden einer Fortschrittsanzeige, zeigt jedem Studierenden den aktuellen Bearbeitungsstand, seines eigenen Kurses an. Dieses Feature steht unter dem Motivationssatz, "Als Wegweiser zum Ziel" und soll visuell verdeutlichen, in welchem Umfang der Kurs zu absolvieren ist. Des Weiteren bietet es die Möglichkeit motivierend und anspornend auf die Studierenden zu wirken, indem dieser selbst dazu befähigt ist, erlernte Themen abzuhaken. Gleichzeitig dient die Fortschrittsanzeige, als Orientierungsmöglichkeit um dem Studierenden zu verdeutlichen, zu welchen Themengebieten Wissen aufzuarbeiten ist. Dem Kursbaustein der Fortschrittsanzeige, schließt sich der Einschreibungs-Baustein an, welcher Voraussetzung dafür ist, den Kurs sowie auch den Lerngruppen beizutreten. Somit sei ermöglicht, dass Bewertungen für geprüfte Aufgaben den Studierenden zugeordnet werden können. Der nachfolgende Kursbaustein "Kalender" steht unter dem Motivationssatz: "Keine Termine mehr verpassen". Ein integrierter Kurs-Terminplaner oder auch dessen Integration in Lerngruppen, soll dabei verhelfen Deadlines, Präsenztermine, außerplanmäßige Veranstaltungen sowie die eigenen Bedürfnisse konstruktiv im Überblick zu behalten. Der Mitteilungs-Kursbaustein, steht unter dem Fokus, "Systeme die Erinnern". Es wird vom Autor darauf abgezielt wichtige Neuigkeiten für den gesamten Kurs transparenter zu gestalten. Studierenden kann somit unkompliziert mitgeteilt werden, wenn Änderungen von Terminlichkeiten, Testate oder abzugebende Abgaben bevorstehen aber auch Ausfallzeiten können so direkt an die Studierenden herangetragen werden. Ebenso können Verfügbarkeiten über neue Themengebiete und Zusatzinformationen zu vergangenen Themengebieten, als positive Beispiele der Übermittlungsmethode genannt werden. Anschließend präsentiert eine HTML-Seite die Lernziele des zu absolvierenden Kurses. Somit wird aufgezeigt, was von den Studierenden gefordert wird und zugleich dient es der Steigerung von Motivation und dem Interesse gegenüber dem Modul. Die eben beschriebenen Funktionen und deren zugehörigen Kursbausteine dienen der Orientierung im Kurs. Die effektive Vermittlung der Lehrinhalte erlangen an Struktur indem das Wissen verteilt im Kurs angewandt wird. Darunter sei zu verstehen, dass der Kurs in "Kapitel bzw. Lektion" kategorisiert wird, welche durch Themenordner reflektiert werden. Jeder Komplex orientiert sich an einer grundlegenden Struktur. Darunter zu verstehen sind das Bereitstellen von Grundlagen-Materialien, das zu vermittelnde Wissen in Form eines Skriptums oder relevanten Präsentationsfolien ebenso das Wissen aufbereitet in multimedialer Form (z.B. Erklärvideos), Lernkarteien, einem Selbsttest sowie einer Aufgabe unter Anwendung des Gamification-Konzepts der Open Badges. Ergänzend dazu wird jeder Themenkomplex mit einer Linkliste ausgestattet, um das Ziel der Bereitstellung von zusätzlichen themen-relevanten Informationen zu erreichen. Zuzüglich des Fragebogens wird die Funktion der Live-Abstimmung dazu verwendet um auftretende Probleme, betreffend der Vermittlung des Wissens, frühzeitig zu erkennen. Negativ aktivierende sowie deaktivierende Emotionen verbrauchen kognitive Ressourcen und wirken sich hinderlich oder auch blockierend auf das Lernverhalten der Studierenden aus. Ziel soll es sein Liveabstimmungen dafür einzusetzen, um Feedback bezüglich der Lehre zu erhalten, sodass Emotionen wie "Wut - über unverständliche Themen" oder auch "Angst - über das Nichtbestehen des Moduls", durch konstruktive Lösungen des Lehrenden zeitnahe in Emotionen wie Freude und Spannung umgewandelt werden können. Fusioniert mit der Funktion der Kommunikationsmöglichkeit wird der Kurs vervollständigt. In Abbildung auf den Kurs wird die Kommunikation in zwei Kategorien eingeteilt. Der Kursbaustein E-Mail ermöglicht dem Studierenden einen direkten Kommunikationskanal zum Lehrenden. Das Einbinden eines Forums im Kurs bietet zusätzlich den Vorteil neben dem Lehrenden auch mit anderen Kursteilnehmern gegebene Informationen, Lösungswege und Fragestellungen zu erörtern. Aufbauend auf den dargelegten Erkenntnissen und Zielstellungen des Praxismoduls schließt sich die vorliegende Bachelorarbeit an. Vertiefend wird darauf abgezielt, geprüfte Methoden einzubinden, welche die Optimierung der Aufbereitung des zu vermittelten Informationsmaterials unterstützen. Um daran anzuknüpfen eine positive Steigerung im Lehr - und Lernerfolg zu erreichen.

Zur Realisierung dieser Vision, gilt es Methoden in Ihrer Wirkungsweise zu untersuchen, um so selektierte Methodiken den vordefinierten Kursbausteinen zuzuordnen. Es gelte zudem Inhaltsproben zur vermittelten Thematik des Modellierens kategorisiert, auszuwählen und diese in die Kursstruktur einzubinden. Zum Überprüfen des Erfolgs, der entwickelten Struktur und der Vermittlung des methodisch, aufbereiteten Informationsmaterials im OPAL-Modellingkurs werden freiwillig bezogene Untersuchungsteilnehmner mit dem Ergebnis des Kurses konfrontiert. Übergreifend gilt es eine Umfrage auszufüllen, welche aufbauend die dargelegte Kursstruktur in Kombination mit den verwendten Technologien und Methodiken bewertet. Konkret wird die Umfrage Anwendung AttrakDiff verwendet umso eine realistische Einschätzung bezüglich der Erfolgschance des entwickelten OPAL - "Grundlagenkurs der 3D-Modellierung" und dessen angewandte Methoden und Technologien messen zu können. Strukturell vereint die vorliegende Arbeit motivations-bezogene Ausführungen zum Ideenfindungsprozess nach James Webb Young. Beginnend mit den grundlegenden theoretischen Aufführungen, schließen sich im Fallbeispiel des OPAL Kurses die Anwendung dieser, in Fokus auf die konzeptionelle Entwicklung an. Konkret wird im Kapitel der Konzeption, Aufschluss darüber gegeben wie der Autor den Kurs mittels digitaler Technologien geplant hat. Im Detail wird das Kurs-Layout sowie erweitert das Farbkonzept dargelegt. Im Sinne der Farbkonzeption schließen sich weitere Erkenntnisse bezüglich verschiedener Farbtheorien sowie die Bedeutung der verwendeten Farben an. Vertiefend auf diesen Erkenntnissen, wird auf psychologische Prozesse beim Lernen eingegangen. Im Weiteren Verlauf dieser Arbeit wird die Umsetzung des Kurses "Grundlagen der 3D-Modellierung" anhand der Erkenntnisse aus dem Praxismodul präsentiert. Im erweiterten Sinn wird der Lernerfolg resultierend aus dem erstellten Kurs dargelegt. Ebenso werden hierfür verwendete Methodiken vorgestellt. Sich der Umsetzung des Kurses anschließend, werden eingesetzte Technologie aufgeführt, um zu verdeutlichen, wie es ermöglicht wurde diese in den Kurs einzubinden. In Hinsicht auf die stetige Expandierung und Optimierung des Kurses, schließen sich Ausführungen zu Erweiterungsperspektiven und den Herausforderungen an. Terminierend werden Informationen bezüglich der Evaluation des OPAL-Kurses dargelegt. Angemerkt sei, dass diese mittels der Online-Anwendung AttrakDiff durchgeführt wurde um so auf eine realistische Einschätzung in Hinsicht auf den Erfolg des Kurses messen zu können. Bereits einleitend sei erwähnt, dass die Kursstruktur in beispielhafter Umsetzung zum Thema der 3D-Grundlagenmodellierung konzipiert wurde, sodass es als gegeben betrachtet werden kann, die Struktur, Methodiken und Technologien adaptiv auf andere Anwendungsbereiche zu übertragen. Übergeordnet wird mit dieser Arbeit das Ziel einer effektiven Wissensvermittlung verfolgt, wobei die Komponenten Motivationsträger, Wissensfestigend, Lösungsorientiert, Vergleichsbasierend und Planungsorientiert abgedeckt werden.

# **2 Motivation – Ideenfindungsprozess nach James Webb Young**

Im Prozess der Ideenfindung veröffentlichte James Webb Young, 1940 in seinem Buch "A Technique for Producing Ideas" eine Definition der Idee, nach dem italienischen Soziologen, Pareto: "[...] an idea is nothing more nor less than a new combination of old elements" (Young, 1940, S. 25).<sup>1</sup>Eine Idee ist nichts mehr oder weniger, als eine neue Kombination aus alten Elementen. Die Studierenden dazu zu befähigen, eigene Ideen zu verwirklichen unter Anwendung verschiedener Methoden, Grundlagen und bereitgestellte Werkzeuge im Bereich des Modellierens, soll als Motivations-Leitfaden über der Bachelorarbeit stehen. James Webb schrieb weiterhin von einer Formel, um Ideen zu entwickeln. Zusammengefasst beschreibt James das be- und entstehen einer Idee aus Zusammenhängen zwischen alten Prinzipien, Methoden und Beziehungen. Darauf aufbauend entstehen aus alten, kombinierten Elementen – neue Ideen, verknüpft durch die Fähigkeit Beziehungen "sehen" zu können. Der Autor möchte dazu beitragen den Ideenfindungsprozess der Studierenden zu unterstützen, indem er leistungssteigernde Prinzipien und Methoden im Modelling-Kurs vereint um anhand deren adaptiv eigene Kreationen erstellen zu können. Zielführend sollen gegebene Informationen dazu befähigen aufbauend – neue Verknüpfungen, Fertigkeiten und Fähigkeiten kennenzulernen um im Ergebnis neue Ideen verwirklichen zu können. Wie zuvor angesprochen entwickelte James Webb eine aus fünf Instanzen bestehende Formel, zum Produzieren einer Idee. Einer aufgefassten Aussage zufolge gab er wieder: "He never had an idea in his life" (Young, 1960, S. 17).<sup>2</sup> Noch nie hatte er eine Idee im Leben, so das Zitat übersetzt ins Deutsche. Die Aussage nutze James Webb als Einleitung zur Beantwortung der Frage, ob jeder in der Lage sei die "Techique of Producing Ideas" anzuwenden oder ob "man" dafür geboren sein müsse. An dieser Stelle zitierte er erneut Pareto, aus seinem Werk "Mind and Society". Die Menschen seinen in zwei Klassifikationen einzuteilen, die einen seien so geboren um aus alten Elementen – neue Kombinationen knüpfen zu können und die anderen können dies erreichen durch den Einfluss der Umwelt und durch Training (Young, 1960, S. 18–20).<sup>3</sup> Um zu beantworten, warum der Autor gerade diese Informationen aus dem Werk von James Webb entnahm, kann dies aus dem Motivationsverhalten gefolgert werden. Demnach ist jeder in der Lage Ideen zu entwickeln, entweder es sei eine angeborene Fähigkeit oder die Fähigkeit kann durch einen Lernprozess entwickelt werden. Sowie auch am Ende des Modelling-Kurses, die Aufgabe zu lösen sei, eine Idee auf dreidimensionaler Ebene zu verwirklichen. Die fünf Instanzen des Prozesses zum Behalten und Verwirklichen einer Idee, übertragen auf die entwickelte Kursstruktur soll zum einen dabei verhelfen die Wirkungsweise nach James Webb zu verstehen und zum anderen die einleitend erwähnte Kursstruktur in Fokus auf die entwickelte Ordnerstruktur zu wiederholen. Zuvor sei angemerkt das auf die Fähigkeit angesprochen wurde, befähigt dazu zu sein, Beziehungen zu erkennen umso in der Lage zu sein, aus alten Elementen neue Kombinationen hervorzurufen. Das Verständnis – der Verstand als grundlegender Bestandteil der Befähigung, gefolgt von fünf Instanzen eines in Reihe ablaufenden Prozesses. In der ersten Instanz beschreibt James Webb, dass das Sammeln von verschiedensten Informationen – Grundlage dafür sei, Verbindungen zwischen alten Elementen (Informationen und daraus entstammendes Wissen) ziehen zu können. Definiert werden hier breitgefächerte Informationen aber auch spezifische, tiefgründige Informationen zu einzelnen Themen (Young, 1960, S. 32–33).<sup>4</sup> Des Weiteren wird beschrieben, wie diese Informationen zu spezifizieren sind. Es ginge darum Merkmale zu erkennen und diese zu definieren um gegebene Informationen von scheinbar gleichen zu unterscheiden. Der Fokus hierbei liegt auf dem genauen beobachten und untersuchen der Informationen umso den Unterschied verzeichnen zu können. Die Informationen – die Themen, so zu fokussieren, dass deren Einzigartigkeit – deren Individualität zum Vorschein kommt. Eine "individuality of relationship", entstehe sobald, Informationen tief und weit genug verglichen wurden (Young, 1960, S. 34).<sup>5</sup> Zur Veranschaulichung der ersten Instanz überträgt der Autor diese, auf seine eigene Arbeitsweise bezüglich der Erstellung des Modelling-Kurses. Bevor die Kursstruktur entwickelt werden konnte, galt es zunächst einmal nach didaktisch-sinnvollen Methoden und Technologien zu recherchieren, sowie deren Kategorisierung bezüglich Ihrer Relevanz. Zu Beginn recherchierte der Autor breit gefächert nach Informationen, welche sich vorteilhaft auf die zu entwickelnde Struktur auswirken könnten. Sicherlich sei es so, dass bereits in der ersten Instanz Beziehung zu alten Elementen aus dem Bereich der Erfahrung - Einfluss auf die Entscheidung bezüglich der Selektierung von relevanten und unrelavanten Informationen nahm. Allerdings liegt im Modell der Fokus auf dem Sammeln von Informationen, eben auch vertiefend. Erschien ein Thema – eine Information dem Autor relevant, so wurde spezifiziert inwieweit es, für die zu entwickelnde Struktur von Nutzen sei, diese folglich in der Umsetzung zu integrieren. Diese Methode der Ideenfindung, wird ebenso konstruktiv dafür verwendet, um den 3D-Modelling Kurs inhaltlich aufzubereiten. Auch in diesem Arbeitsschritt wurde zunächst damit begonnen, Informationsmaterial zu sammeln und dieses instinktiv auf seine Nützlichkeit zu prüfen. Ebenso beeinflussten die Erfahrungen und daraus resultierende, erinnerte Emotionen des Autors den Themenfindungsprozess der zu vermittelten Lehrinhalte. Im Weiteren Verlauf benannte James Webb die "Card-Index Methode", welche darauf abzielt, die zuvor gesammelten Informationen zu klassifizieren. Die Basis dieser Methode bilden die sogenannten Karteikarten – Einzeln werden die Karteikarten je mit einer spezifischen Information beschrift, sodass im Verlauf des Übertragens, es nach und nach gelingt die Informationen zu klassifizieren. Der Fokus hierbei liegt darauf die Fülle der Informationen vor Augen führen zu können. Um wiederum so eine Basis für das Knüpfen von Beziehungen zu schaffen. Verglichen wird dies in den Ausführungen von James Webb mit der Detektivreihe von "Sherlock Holmes", welcher Materialien wie in einem "scarpbook" aufbereitet (Young, 1960, S. 38–40).<sup>6</sup> Verweisend auf die zweite Instanz, galt es nun für den Autor gesammelte Informationen, strukturiert anzuordnen. Um dies zu erreichen seinen logisch, nachvollziehbare Verbindung zwischen Informationen zu knüpfen. Grundlegend basiert das Verknüpfen auf recherchierten Methoden, Prinzipien und Erfahrungen des Autors. Dahingehend zielführend, sodass Studierende mittels Nutzung des Kurses in Ihrem Lernprozess unterstützt werden. Dies verglichen mit dem zweiten Schritt nach James Webb im Ideenfindungsprozess ..... process of masticating these materials, as you would food that you preparing for digestion" (Young, 1960, S. 42).<sup>7</sup> Den zweiten Schritt vergleicht Young mit dem Zerkauen des Materials aus dem des ersten Schritts, als würde das Essen in Vorbereitung auf das Verdauen zerkleinert werden. Im Weiteren beschreibt er in diesem Schritt, das tiefgründige Betrachten der zuvor gesammelten Informationen. Mit dem Ziel die Bedeutung dieser zu fühlen. Die Methode der Beobachtung, zielt darauf ab anhand der Erkennung von spezifischen Merkmalen, Beziehungen und Verbindungen zwischen einzelnen Informationen, identifizieren zu können. Metaphorisch, beschreibt James das Zusammensetzen der Informationen, wie das Zusammenlegen eines Puzzels oder auch wie eine Synthese zwischen Elementen. Wobei die einzelnen Puzzleteile sowie die Elemente in dieser Metapher den Informationen gleichen (Young, 1960, S. 43).<sup>8</sup> Weiterhin schreibt James Webb, davon das bereits während dieses Prozesses, erste Ideen auftreten werden, die auf Papier nieder zu schreiben sind. Auch hier sei es hilfreich die zuvor genannte Methode des Card-Index anzuwenden. Diese zweite Instanz endet mit der geistigen Ermüdung vom Versuch die Informationen wie ein Puzzel zusammenzusetzen. In der dritten Instanz wird davon gesprochen die entdeckten Erkenntnisse soweit, wie es nur möglich sei – Ruhen zu lassen. Unterstützend in diesem Prozess, wird das Schlafen, das Besuchen von Theater oder Kino angeführt. Die zweite und dritte Instanz übertragen auf die Arbeitsweise des Autors, entspricht dem Versuch der Erstellung einer logischen Gliederung der OPAL-Kursstruktur. Doch um die gesammelten Informationen in Bedeutung der Logik anordnen zu können, erfuhr der Autor wie in der zweiten Instanz beschrieben – geistige Erschöpfung. Resultierend aus zahlreichen Gedankengängen, basierend auf Methoden, Erfahrungen und Prinzipien, welche letztlich in Form von Entscheidungen zum Ausdruck gebracht wurden. Um den Studierenden eine einfache Navigation im Kurs zu ermöglichen, wurde die Methode des verteilten Wissens angewandt. Das bedeutet jedem Teil-Themengebiet wurde die Wertigkeit eines Ordners zugewiesen. Genannte Entscheidungen in Kombination mit den einzelnen Fraktionen des Ordnerinhalts lassen sich nach James Webb der zweiten Instanz zuordnen. Das Kombinieren und Ausprobieren von zuknüpfenden Beziehungen der einzelnen Strukturelemente, verhalf dabei didaktisch sinnvolle Entscheidungen zu treffen. Ebenso das Kombinieren von falsch empfunden Beziehungen verhalf dabei den Erfolg des Kurses zu steigern, indem dadurch die Entscheidung getroffen wurde Elemente in dieser Strukturkombination – nicht anzuordnen. Bis zur geistigen Erschöpfung – hier endet wie beschrieben die zweite Instanz. Das nicht Befassen mit dem Problem, mit den Informationen und dem Versuch diese logisch in Verbindung zubringen – verbindet der Autor mit einem Zustand der Ruhe. Der Sonntag, an dem nicht gearbeitet wird und sich bewusst darauf fokussiert wird, die Aufmerksamkeit der Familie zu schenken. Dieses wurde nach James Webb der dritten Instanz zugeordnet, an welche sich die vierte anschließt. "Out of nowhere the Idea will appear. It will come

to you when you are least expecting it – while shaving, or bathing, or most often when you are half awake in the morning. It may waken you in the middle of the night" (Young, 1960, S. 48).<sup>9</sup> Der Autor in Gedanken: "Während eines Sonntagsausflugs in die Klosterparkanlage -Altzella, sitzend auf einer Parkbank – mitten im Gespräch mit dessen wundervollen Frau." Fügten sich die Puzzelteile zusammen – die Elemente der Kursstruktur verbanden sich wie "aus dem nichts", sodass das erinnerte Gespräch unterbrochen werden musste, um die Gedanken zu notieren. Begonnen mit einer einzelnen Seite, auf der die Grundlagen jedes Teil-Themengebiets wiederholend aufgelistet werden. Gefolgt von der Modulvorlage, welche dem Skriptum des Lehrenden gleicht. Darauf aufbauend das Skriptmaterial in visuell aufbereiteter Form. Sowohl in schriftlicher oder auch in multimedialer Form. Ergänzend von weiterführenden Materialien zum Themenabschnitt des Moduls. Die finale Instanz – der letzte Schritt: "[...] In this stage you have to take your little newborn idea out into reality. And when you do you usally find that it is not quite the marvelous child it seemed when you first gave bith to it  $[...]^*$  (Young, 1960, S. 52).<sup>10</sup> Im Weiteren Verlauf der Ausführungen, wird kundgegeben, dass im Prozess der Ideenentwicklung, weiterhin Arbeit verrichtet werden muss. Die entwickelte Idee wird nun geprüft, indem Sie den Kritikern  $[...]$  out into the world of reality" (Young, 1960, S. 52)<sup>11</sup> ausgesetzt wird. Nur so sei es möglich den Erfolg der entwickelten Idee zu prüfen. Verglichen zum fünften Schritt, entwickelte der Autor ein Umfrageformular, indem er Methoden und Technologien vorstellt, welche im Gesamtkonzept die Kursstruktur widerspiegeln. Anhand dieser Umfrage-Ergebnisse war es möglich Ideen vertiefend weiterzuentwickeln oder Änderungen in der Umsetzung der Struktur vorzunehmen. Die Technik des Prozesses, eine Idee zu entwickeln wurde nach Young in fünf Instanzen beschrieben. Zusammengefasst beschreibt die Erste, dass Sammeln von Informationen – breitgefächert wie auch ebenso spezifiziert. Die zweite Instanz beschreibt das konkrete Analysieren der gesammelten Informationen und zwar so umfassend, dass es möglich wird auch bei gleich scheinenden Informationen – einen Unterschied erkennen zu können. Das Verbinden und das Knüpfen von Beziehungen sowie das damit einhergehende Treffen von Entscheidungen – kennzeichnet das Ende der zweiten Instanz. Gefolgt von der Ruhephase – die dritte Instanz, mit dem Ergebnis der vierten Instanz, das Erscheinen der Idee, wie "aus dem nichts". Angeschlossen vom fünften – finalen Schritt, indem die entwickelte Idee den Kritikern "ausgeliefert" wird umso den zu erwarteten Erfolg prüfen zu können. Einhergehend mit eventuell vorzunehmenden Änderungen bezüglich der Idee. Als Grundlagen werden den Studierenden Methoden, Prinzipen und Konzepte in logischer Struktur zur Verfügung gestellt. Um darauf aufbauend eigen entwickelte Idee, motivationssteigernd zu realisieren. Methoden und Technologien, welche als Beispiel genannt werden können, sind Lernkarten, Selbsttests, Bonusaufgaben sowie auch der Einsatz von Erklärvideos zugeordnet den zugehörigen Themeneinheiten. Ergänzend dazu auch das Ermitteln der Zufriedenheit in Bezug auf das Lehren und Lernen in Präsenzveranstaltungen unter Einbezug des OPAL-Kurses mittels dem Einsatz von Live-Abstimmungen.

# **3 Konzeption und Methoden:** *"A Technique for Producing Ideas"* **angewandt auf den Kursinhalts-Entwicklungsprozess**

Wie auch James Webb in der ersten Instanz im Ideenentwicklungsprozess, das Sammeln von Informationen beschreibt, so begann auch der Autor damit Informationen bezüglich des Kursinhaltes zu-sammeln. Definiert wird dieser Schritt durch Recherchearbeiten und dem Zusammentragen von literarischen Werken wie beispielsweise "3D-Welten, Professionelle Animation und fotorealistische Grafiken" sowie "The Animator's Survivalkit™ von Richard Williams. Auch ein Besuch in der hochschul-eigenen Bibliothek kann unter Recherchearbeiten verstanden werden. Auch wenn das erst entschiedene literarische Werke nicht immer zielführend war, so doch zumindest inseitens geschriebene Vermerke auf verwendete Literatur, welche zur Erstellung dienten. So beispielsweise stieß der Autor auf das für den Entwicklungsprozess von bedeutendem literarischen Werk "Art of Thought (1926)" verfasst von Graham Walles, im Hinblick auf das Motivationsverhalten. Anhand von gesammelter Literatur und dem oberflächigen Betrachtung dieser, konnte der Autor zunächst – Entscheidung darüber treffen, was im Modelling Kurs Anwendung finden solle. Nach James Webb elaboriert die zweite Instanz, dass genaue Betrachten der gesammelten Informationen. Diese Instanz nutze der Autor für das Überprüfen der erstgetroffenenen Entscheidung. Anknüpfend dieser Arbeitsphase recherchierte der Autor im Detail, damit sei gemeint das zuvor gesammelte Informationen tiefgründig analysiert wurden um im Endergebnis – Entscheidung darüber zu Treffen, ob diese für den Inhalt des Kurses bedeutungsvoll oder -los sind. Gefolgt vom Resultat dem Ziehen der Verbindungen zwischen den einzelnen Inhaltselementen – welcher nach James Webb dem Ende der zweiten Instanz zugeschrieben wird. In diesem Falle zielt der Autor darauf ab, eine logisch, angeordnete Inhaltsstruktur zu entwickeln, um dem Ziel der effektiven Vermittlung von Wissen gleich zu kommen. Zugeordnet der dritten Instanz – während und mit dem Ende der Ruhephase, gelingt es dem Autor Inhaltselemente so zu Verbinden, dass diese in einer logischen Anordnung auf dem Papierprototypen niedergeschrieben werden konnte. "And fifth, the final shaping and development of the idea to practical usefulness" (Young, 1960, S. 54).<sup>12</sup> Mit diesen Worten elaboriert James Webb zusammengefasst die fünfte Instanz des Ideenfindungsprozesses, welchen der Autor wie folgt realisiert. Durch das Vervollständigen der Inhaltsstruktur, mit den eigentlichen, erneut recherchierten Informationen gelingt es dem Autor zu überprüfen, ob die vordefinierte Logik eingehalten werden kann. Diesem Prozess zugeordnet, recherchiert der Autor Umfragemöglichkeiten, welche es von freiwilligen Untersuchungsteilnehmern auszufüllen gilt. Die umgesetzte Methode und zugehörende Auswertungsergebnisse können im Kapitel Evaluation nachvollzogen werden. Am Ende dieses Kapitels vermerkt der Autor ergänzend, dass der Ideenfindungsprozess nach James Webb Young, nicht nach einmaligem durchführen als abgeschlossen betrachtet werden kann und dirket zum Endresultat führt. Es bedarf der Durchführung der Instanzen für jeden Arbeitsschritt. Beschrieben wurde die Verwirklichung in diesem Kapitel anhand des ersten Arbeitsschrittes der Umsetzung des Modelling-Kurses. In den nachfolgenden Kapiteln wird dem Leser die Entwicklung verschiedener Themenkomplexe unter Verwendung angewandter Methoden und Technologien vorgestellt. Zuvor aber fokussiert sich der Autor auf die Festlegung von Layout, Farbverwirklichung und dem Vokabular im Modellingkurs.

### **4 OPAL Kurs Konzeption**

#### **4.1 Kurs-Layout**

Zunächst einmal spezialisiert sich dieses Kapitel darauf, den Arbeitsablauf zur Entwicklung des Kurslayouts zu elaborieren. Im vorherigen Kapitel wurde zudem bereits dargelegt, wie es dem Autor ermöglicht wurde, Inhalte des Kurses festzulegen und diese in Form eines Papierprototypen umzusetzen. In diesem Schritt wird darauf bezogen zur Umsetzung verwendete Methoden und Technologien aufzuzeigen, welche eine Digitalisierung des Prototypen ermöglichen. Nach Gewohnheit des Autors kann hier mit der Auflistung bezüglich der Technologie eines Grafiktabletts begonnen werden. Mit der Notizfunktion, welche Microsoft als Standard dem Nutzer zur Verfügung stellt, wurde ermöglicht, dass konzeptionell und digital Informationen zusammengetragen werden können umso visuell den Gesamteindruck zu überprüfen. Zur Vorstellung, sei das "Blatt" - die Seite in vier Spalten eingeteilt. In erster Spalte werden, die ab zu handelten Oberbegriffe des jeweiligen Themenkomplexes aufgelistet. Als Beispiel herausgenommen der Oberbegriff "Navigation in Autodesk Maya". Zur Erklärung Autodesk Maya, sei die verwendete Modellier-Software, welche im Kurs zum Erlernen des Modellierens verwendet wird. Im Grundlagenkurs in OPAL wird mit der Version Maya 2018 gearbeitet und erlernt. Nicht nur im Bereich der Modellierung bietet Maya eine Vielzahl von leistungsstarken Tools und Funktionen, sondern darüber hinaus kann Maya für Animationen, Umgebungen, Bewegungsgrafiken und auch für virtuelle Realität verwendet werden. Zugehörig dem Oberbegriff "Navigation in Autodesk Maya" werden die Unterbegriffe in zweiter Spalte aufgeführt. Um die Funktion dieser Spalte herauszustellen wird diese im Kurs als "Vokabelliste" deklariert. In jener Spalte, werden alle Unter-Begrifflichkeiten aufgeführt, welche beispielsweise für die Navigation in der Maya-Umgebung von Bedeutung sind. Bemerkt sei, dass der Umfang der "Vokabeln" einzugrenzen ist, auf die welche dafür benötigt werden, um dem Fortschritt des Erlernens bei zuhelfen. Das bedeutet, die Vokabeln werden sich zunächst nur auf die Funktionen beschränken, welche für die ersten Schritte der Modellierung relevant sind. Folgende Begrifflichkeiten wie Oberfläche, Menuleisten, Primitive-Erstellung, Verwendung von verfügbaren Views aber auch die Bedeutung der Koordinaten seien als Beispiel des Oberbegriffs "Navigation in Autodesk Maya" anzuführen. Das Existieren von Ober- und Unter-Begrifflichkeiten impliziert, dem Nutzer eine optimale Navigation im OPAL Kurs. In dritter Spalte, werden ergänzend zu den zugehörigen Begrifflichkeiten, Informationen zur Erklärung bereitgestellt. Die Darstellung der Erklärungen, variiert, je nach Gebrauch. Neben schriftlichen Ausführungen vereint der OPAL Kurs auch Skizzen und Abbildungen um eine möglichst effektive Vermittlung des Wissens an den Nutzer weiterzugeben. Verweise auf zugehörige Themeneinheiten sowie ergänzende Information werden der letzten Spalte der Tabelle zugeordnet. Im Anwendungsfall des Modellierens gilt oftmals das mittels verschiedener Tools das gewünschte Ergebnis erzielt werden kann. Doch nicht außer-acht zu lassen sei beispielsweise die Effizienz oder daraus entstehende Vor – und Nachteile im weiteren Verlauf des Modellierens, welche hier als Beispiel in Bezug auf verweisende Themeneinheiten genannt werden können. Vertiefend können in letzter Spalte in Hinsicht auf die Erweiterungsperspektive des Kurses, daran gedacht werden häufige Fehlermeldungen aufzuführen und diese mit integrierten Lösungen zu vermerken. Im Ausblick auf die stetige Optimierung des Kurses, kann als Erweiterung zudem aufgeführt werden, dass auch interne Verlinkungen welche Zugehörigkeiten beschreiben in vierte Spalte Anwendung finden. Bereits im ersten Abschnitt eines Themenordners des OPAL Kurses, kann verzeichnet werden, dass dieser von optimaler Strukturierung und effizienter Übersichtlichkeit geprägt ist. Im zweiten Bereich eines Themenordners, schließt sich die Darstellung der Themeninhalte, in bewegt-visueller Form an. Konkretisiert, wird hier das vermittelte Wissen in Form von Erklär-Videos sowie bereits existierende Tutorials angewandt. Als weiteres Beispiel können hier auch Mitschnitte von bereits gehaltenen Vorlesungen angeführt werden. Als Vorteil dieser Methodik kann hier das immer wieder abrufen der Videoeinheit aber auch das eigenständige Pausieren und die Ortsunabhängigkeit des Abspielens genannt werden. Die Webseite von Autodesk Maya kann hier als prägnantes Beispiel der Ressourcen von Lerntutorials benannt werden. Vertiefend sind dort Lernvideos zur Thematik des "Handlings" der Software aufgelistet. In der Konzeption der Kurserstellung erweitert der Autor seine Ausführungen, dahingehend Überlegungen zu den nachfolgenden Themenbereichen zu erstellen. In der Konzeption, erweitert der Verfasser die eingangs erwähnte Tabellenform um eine fünfte Spalte. Angemerkt sei, dass diese nicht in der Veröffentlichung des Kurses zur Anwendung kommt, sondern lediglich den Prozess der Konzeption unterstützt. In genannter fünften Spalte notiert der Autor einfallende Ideen zu Aufgaben, dem Selbsttest sowie zu den Lernkarteien. Im Abbildungsverzeichnis zugehörig der *Abbildung 1*, kann der Prozess der Konzeption nachvollzogen werden. Zu sehen sind dort die digital, handschriftlich erstellten Notizen und Skizzen bezüglich des Konzeptionsprozesses des OPAL Kurses. Der im Kurs ersichtliche dritte Themenkomplex verweist auf die Vielfalt der Modelling-Werkzeuge der Maya-Umgebung unter Einbezug einer Anwendungsaufgabe zum Modellieren eines Gegenstandes. Um dem Nutzer die Möglichkeit der Wiedererkennung und Orientierung zu gewährleisten, werden die Maya-eigenen Icons im Kurs als Abbildungen verwendet. Das Layout wurde so konzipiert, dass dieses in jedem Themenkomplex zur Anwendung kommen kann. Somit gelingt es dem Autor, die Wissensinhalte, strukturiert und übersichtlich dem Lernenden zu übermitteln, stets mit dem Fokus auf die Zielstellung der effektiven Informationsvermittlung.

# **4.2 Wahrnehmung, Farbwahrnehmung und Farbbedeutung**

In diesem Kapitel, wird das verwendete Farbdesign des OPAL-Modelling Kurses unter Einbezug der Farbwirkung im Resulatat elaboriert. Des Weiteren wird darauf eingegangen wie sich psychologische Begrifflichkeiten wie Motivation oder auch Emotion einbinden lassen, um den Lernerfolg zu steigern. Hinter-gründliche Gedanken zum Farbdesign des OPAL Kurses, führen auf die zwei verschieden Arbeitsmodi der Maya-Umgebung zurück. Es wird dem Nutzer die Möglichkeit geboten entweder auf einem dunklen Arbeitsbereich oder auf einem hellen Arbeitsbereich zu modellieren. Gewohnheitsbedingt, verwendet der Autor die erstgenannte Farbumgebung. So sei auch die Idee, entstanden dieses Konzept der Farbgebung aus Maya in den 3D-Modelling Kurs zu übertragen. Konkret entscheidet sich der Autor dafür, dass dunkle Farbkonzept zu übernehmen. Anknüpfend im Sinne der stetigen Erweiterung und Optimierung des Kurses, sei anzudenken, dass auch die helle Farbkonzeption optional dem Nutzer des Kurses zu Verfügung gestellt wird. Zunächst einmal wird im Folgenden die verwendete Farbgebung von Maya erläutert mit dem Fokus auf die Umsetzung im OPAL-Kurs unter Einbezug der Gewohnheit des Autors, in einer dunklen Arbeitsumgebung zu modellieren. Die verwendete Farbcodedarstellung des OPAL-Systems basiert auf einem Anwendungsgebiet des Hexadezimalsystems. Diese Theorie lässt sich mit dem Begriff der HTML Farbcodes bezeichnen. Diese grundlegenden Hex- oder auch Farbcodes werden beispielsweise zur Repräsentation von Farben auf Webseiten verwendet. Dargestellt werden diese Codes in entweder drei aufeinanderfolgenden oder zwei mal drei aufeinanderfolgenden Zahlen- oder Buchstabenreihen. Wiederrum stehen diese für das Farbmischverhältnis von rot, grün und blau. Um diese zu kennzeichnen, wird dieser Kombination ein Doppelkreuz (#) vorangestellt. Mit dem Darstellungsbereich der sechsstelligen Anordnung lassen sich über 16 Mio. Farben darstellen. Diese Repräsentation ist auch Grundlage des Editors in Opal. Bei dieser Repräsentationsform wird auch von "True Color" berichtet was das natürliche Wirken der Farben auf den Menschen definiert. Um eine Farbe darzustellen, muss nun die Leuchtkraft der Grundfarben rot, grün und blau ausgewählt werden, welche anschließend in einen Hexadezimalcode umgewandelt werden. Nachfolgend diesen grundlegenden Ausführungen bezüglich der Farbtheorie, schließen sich nun Informationen bezüglich der verwendeten Farbcodedarstellung im OPAL Kurs an. Im Farbkonzept der Maya-Umgebung, lässt sich festellen, dass sich der Arbeitsbereich in der Farbwirkung, akzentual heller einstufen lässt. Konkretisiert wirkt die Darstellung gräulich, wobei dieser der Hexadezimalcode #5c5c5cff zu zuodnen ist. Die Vielfalt der Funktionen und Tools kennzeichnen sich durch eine helle Farbgestaltung mit Einbezug der Farben orange #db9456ff, türkis #48aab5ff und blau #5285a6ff. Das Einbinden der Farbe Grün entsprechend dem #19ec0eff wird die Verwendung zugeordnet, dem Nutzer Neuigkeiten zu übermitteln. Konkretisiert, bedeutet das, dass entsprechende Neuerungen wie Beispielsweise Tool-Icons mit einer grünen Markierung kenntlich gemacht werden. Zusätzlich möchte der Autor mit dem Übernehmen des Farbkonzepts sowie den integrierten, zu verwendeten Icons den Lernenden das Gefühl von Vertrautheit und Zugehörigkeit vermitteln. Um nun gegebene Informationen adaptiv zu nutzen, möchte der Autor auf die Wirkung der eingangs erwähnten Farben in Kombination Ihres Einsatzes sowohl in der Maya Umgebung, als auch im OPAL Kurs anknüpfen. Bevor sich in diesem Kapitel auf die Bedeutung der Farben fixiert werden kann, ist es von Nöten zunächst den Begriff der Wahrnehmung zu definieren und zu klassifizieren. Zunächst einmal sei angemerkt, dass die Wahrnehmung beim Menschen in verschiedene Klassen eingeteilt wird. Es erfolgt die menschliche Wahrnehmung anhand der Sinnesorgane des Menschen, wobei die auditive Wahrnehmung dem Sinnesorgan Ohr zugeordnet wird. Oftmals sei auch der adaptive Begriff "Hörsinn" im geläufigen Gebrauch, bekannter. Unter der Olfaktorischen Wahrnehmung oder auch bekannterweise dem Geruchssinn, wird das Sinnesorgan Nase zugeordnet. Um die visuelle Wahrnehmung nachvollziehen zu können, wird erst einmal allgemein auf die Begrifflichkeit des Wahrnehmungsprozesses eingegangen. Mit dem Ziel letztlich die Wahrnehmung verstehen zu können. Zitiert wird aus dem literarischen Werk "Wahrnehmungspsychologie Der Grundkurs" von E. Bruce Goldstein und Herausgebern aus der 7. Auflage.<sup>13</sup> Der Wahrnehmungsprozess (perceptual process) beschreib eine Abfolge ablaufender Einzelschritte. Um diesen Prozess in den Ansätzen zu verdeutlichen, sei es nötig jeden einzelnen Schritt der Abfolge zu betrachten. Begonnen beim verfügbaren Stimulus oder auch *enviromental stimulus* welcher alle bei der Wahrnehmung auftretenden Umweltfaktoren vereint. Wobei die Wahrnehmung der Umwelt in Abhängigkeit der Aufmerksamkeit verschieden gewichtet fokussiert werden. Sei im Fallbeispiel der Erläuterung des Wahrnehmungsprozesses – das Betrachten des Kurses, so sei es beispielsweise der Fall das die Aufmerksamkeit nach einst ungeachtetem überschauen, auf das Kapitel der Erklärviedos fixiert wird. Dieser Teilprozess wird als beachteten Stimulus *attended stimulus* bezeichnet. Wird nun die Aufmerksamkeit auf einen anderen Themenabschnitt fokussiert, so ändert sich ebenfalls in diesem Moment der beachteten Stimulus. Um im Weiteren Verlauf das Verständnis auf den Wahrnehmungsprozess zu fixieren werden Rezeptoren relevant sein. "Die Retina ist ein 0,4 mm dickes Netzwerk aus lichtempfindlichen Rezeptoren und anderen Neuronen, die entlang der Rückseite des Auges angeordnet sind [...]" (Lay, Plata, Goldstein & Irtel, 2007, S. 4-5).<sup>14</sup> Im Fallbeispiel der Fokussierung eines Themengebiets im Kurs, wird ein Abbild dessen sowie der Umgebung an die Rezeptoren der Retina weitergeleitet. Diesem Teilprozess anschließend, folgt die Transduktion, wobei das Bild "[...] in den Rezeptoren in ein elektrisches Signal umgewandelt [...] wird" (Lay, Plata, Goldstein & Irtel, 2007, S. 5).<sup>15</sup> In der Literatur wird auch von Transformierung elektrischer Energie berichtet. Durch das Lichtmuster, welches beim Blicken auf den OPAL-Kurs von der Retina erzeugt wird, wird "[...] in Tausenden ihrer visuellen Rezeptoren in elektrische Signale transformiert" (Lay, Plata, Goldstein & Irtel, 2007, S. 5).<sup>16</sup> Durch die abgelaufene Transformation in elektrische Signale, werden wiederum andere Neuronen aktiviert, welche ebenfalls mehr Neuronen aktiveren. Diese Neuronen werden mittels neuronalen Bahnen vernetzt. "Entlang dieser neuronalen Bahnen breiten sich die elektrischen Signale [...]" (Lay, Plata, Goldstein & Irtel, 2007, S. 5).<sup>17</sup>, vom Auge zum Gehirn und anschließend innerhalb des Gehirns aus. Während dieses Prozesses findet bezüglich der elektrischen Signale neuronale Verarbeitung statt. Wobei im Weiteren darauf fokussiert wird, dass die Ausbreitung der elektrischen Signale von solch einem Netz von Nervenbahnen beeinflusst werden können. Übergreifend zum nächsten Schritt der Prozesskette steht die Wahrnehmung, welche als "[…] bewusste sensorische Erfahrung" (Lay, Plata, Goldstein & Irtel, 2007, S. 6).<sup>18</sup> definiert wird. Anders dargelegt, wird wahrgenommen, dass die elektrischen Signale in die Erfahrung des Sehens transformiert wurden. Dieser Prozess wird allerdings noch von weiteren Schritten vervollständigt, welche sich als Handlung und Erkennen benennen lassen. Welche übergeordnet, als Verhaltensweisen zu definieren sind. Im Weiteren Verlauf der Literatur wird veranschaulicht, dass das Erkennen und die Wahrnehmung voneinander getrennte Prozesse sind, wobei das Erkennen darauf beruht Objekte zu identifizieren. Veranschaulicht wird in *Abbildung 2*, der gesamt dynamische Prozess, welcher mit den Umweltinformationen beginnt und "[...] mit Wahrnehmung, Erkennen und Handlung "enden",[...]" (Lay, Plata, Goldstein & Irtel, 2007, S. 7).<sup>19</sup> Abschließend den Informationen entnommen, die Funktionsweise des Wissens in den Wahrnehmungsprozess – das Wissen, welches "[...] jegliche Informationen, die der Wahrnehmende in einer Situation einbringt [...]" (Lay, Plata, Goldstein & Irtel, 2007, S. 7)<sup>20</sup>, beschreibt. Unter Wissen, sei beispielsweise erworbenes bzw. erlerntes Wissen zu verstehen. Um im Resultat auf die Bedeutung der Farben folgern zukönnen wird impliziert, dass es bezüglich der visuellen Wahrnehmung, welche dem Sinnesorgan Auge zugeordnet wird, maßgebend weiteren Informationen bedarf. Im Lehrbuch "Allgemeine Psychologie: Eine Einführung" von den Autoren Christian Becker-Carus und Mike Wendt wird die Visuelle Wahrnehmung wie folgt beschrieben – visuelle Wahrnehmung, ist ein Prozess, bei dem "[...] Umweltinformationen von den Rezeptoren der verschiedenen Sinnesmodalitäten in elektrische Nervenimpulse umgewandelt [...]" werden und zudem vom "[…] Gehirn zusammengetragen, integriert und zu einer einheitlichen schlüssigen Wahrnehmung, [...]" (Becker-Carus, Wendt & Lay, 2017, S. 84),<sup>21</sup> verarbeitet werden. Für die visuelle Wahrnehmung beginnt dieser Prozess mit der Stimulation der Fotorezeptoren der Netzhaut des Auges durch einfallendes Licht" (Becker-Carus, Wendt & Lay, 2017, S. 84).<sup>22</sup> Dieser Definition anschließend, zitiert der Autor aus der Literatur "Allgemeine Psychologie" herausgegeben von Jochen Müsseler und Martina Rieger<sup>23</sup>, um die visuelle Informationsverarbeitung tiefgründiger darzustellen. Diesem Vorweg, wird eine Wahrnehmungstäuschung beispielhaft erläutert, mit dem Ziel der Feststellung, dass die Wahrnehmung kein "[...] passives Aufnehmen von Informationen nach festgelegten Regeln [...]" (Müsseler, Rieger & Lay, 2016, S. 14)<sup>24</sup> sei, sondern "[...] vielmehr können kurzfristige Zustände des Systems unsere momentanen Wahrnehmungsinhalte bestimmen" (Müsseler, Rieger & Lay, 2016, S. 14).<sup>25</sup> Im weiteren Verlauf der Textzeilen, werden Fragen erörtert, mit welchen sich Forscher im Bezug auf die Wahrnehmung befassen. Anhand des Phänomens, dass die Netzhaut das entstehende Bild beim Sehen "auf dem Kopfstehened" reproduziert, wird gefolgert, dass das Gehirn erheblichen anteil an der Verarbeitung – der Interpretation bezüglich der Informationen leistet (Müsseler, Rieger & Lay, 2016, S. 14-15).<sup>26</sup> Im Nachfolgenden wird der Autor die angenommenen Stadien der Verarbeitung zur Verdeutlichung des

Ablaufs zitieren. Eingeteilt wird die Verarbeitung in Phasen, wobei die erste Phase als "frühe" – early vision bezeichnet wird. "In dieser Phase der frühen visuellen Verarbeitung ist der Anteil an reizgetriebenen Mechanismen relativ hoch. Unter Bottom-up-Verarbeitung versteht man die durch einen Reiz ausgelösten und dann weitgehend automatisch ablaufenden Prozesse, die von den mehr kognitiven Funktionen (z.B. Gedächtnis, Lernen) weniger beeinflussbar sind. Mit zunehmender Verarbeitungstiefe kann man allerdings davon ausgehen, dass deren Anteil am Wahrnehmungsprozess (Top-down-Verarbeitung) steigt" (Müsseler, Rieger & Lay, 2016, S. 15).<sup>27</sup> Im Zwischenstand kann nun festgehalten werden, dass die Wahrnehmung in Eingrenzung auf die visuelle Wahrnehmung über eine Wahrnehmungskette, von der Aufnahme des Reizes bis hin zur verarbeiteten Information eine Reihe von Phasen durchläuft. Ergänzend den gegebenen Informationen, schließt der Autor Fakten bezüglich der Farbwahrnehmung an. Es wird darauf abgezielt den Zusammenhang zwischen der Farbwahrnehmung und der Bedeutung der Farben in psychologischer Hinsicht repräsentativ darzulegen zu können. Zunächst einmal wird der physikalische Zusammenhang zu den wahrnehmbaren Wellenlängen beschrieben, ergänzend der Information "[...] das, dass menschliche Auge einen Wellenlängenbereich von 400 bis 700nm wahrnehmen kann" (Müsseler, Rieger & Lay, 2016, S. 23).<sup>28</sup> ""Farben" existieren in der physikalischen Außenwelt nicht, das Licht wird nur mit unterschiedlicher Wellenlänge von den Oberflächen reflektiert. Die Farbempfindung bestimmt sich neben der Wellenlänge aus der *Intensität* eines Farbreizes (also der Helligkeit) und dessen *Sättigung*" (Müsseler, Rieger & Lay, 2016, S. 23).<sup>29</sup> Aus gegeben Informationen kann nun resultierend erklärt werden, wie die Farbwahrnehmung in Abhängigkeit der Wellenlängen empfunden werden. "Trifft z.B. hauptsächlich Licht der Wellenlänge 500-570nm auf die Retina, nehmen wir ein gesättigtes Grün wahr. Werden andere Wellenlängen in gleichen Anteilen hinzugemischt (nimmt also der Weißanteil einer Farbe zu), nimmt die Sättigung ab" (Müsseler, Rieger & Lay, 2016, S. 23).<sup>30</sup> Nach Tessier-Lavigne und Gouras (1996) wird angenommen, dass das menschliche Auge zwischen 2 und 7 Mio. Farbabstufungen differenzieren kann.<sup>31</sup> Da in diesem Kapitel das Ziel verfolgt wird neben der Farbwahrnehmung auch über die Bedeutung der Farben zu informieren, werden sich die nachfolgenden Ausführung auf Basis der Literatur "Farben Wahrnehung Assoziation Psychoenergetik" von Franz Immoos stützen.<sup>33</sup> "Was durch die Farben erzeugt wird, sind bunte Gesichtseindrücke; aber das, wodurch die Farbe zur Farbe wird, ist noch nie sichtbar geworden" (Wilhelm, 2017, S. 35).<sup>32</sup> Entnommen dem dargelegten Zitat wird beschrieben, dass die Farbe aus zwei verschieden Perspektiven betrachtet werden muss. Einmal wird die wie oben im Text beschriebene physikalische Farbwahrnehmung genannt und zum anderen wird auf die innere Farbwahrnehmung verwiesen, welche als Reaktion auf die wahrgenommene Farbe definiert wird. Durch die Entmaterialisierung der Farbe, wird diese zu einer inneren Erfahrung, wobei sich dies durch die hervorgerufenen Emotionen äußert. Zudem wird angemerkt das weiter unterbewusst empfundene kulturelle und symbolische Farb-inhalte Einfluss auf die Wahrnehmung der Farbe haben. Die Strahlungsenergie der Farbe wird von den Rezeptoren der Augen und der Haut aufgenommen umso Ihre Wirkung freizusetzen. Beispielsweise wird bei der Farbe Rot von einer Energie geladenen Farbe gesprochen. Welche in Ihrer Wirkungsweise als "[..] warm, anziehend, erotisch und angriffslustig" (Immoos, 2009, S. 6)<sup>34</sup> gedeutet wird. Neben der Verdeutlichung des Energiegehalts von Farben wird im Weiteren beschrieben, dass auch dem Begriff der Assoziativität eine hohe Bedeutung in der Farbwahrnehmung zuzuschreiben ist. Die Assoziativität beispielsweise des Rotes, wird in der Literatur mit Begrifflichkeiten wie"[...] Glut, Feuer, Hitze und Blut  $[...]$ " (Immoos, 2009, S.  $6$ )<sup>35</sup> in Verbindung gebracht. Zudem ist es möglich Emotionen hervorzurufen, welche nur indirekt der Bedeutung beispielsweise der Farbe Rot zuzuordnen sind. Sei im Fallbeispiel das Lieblings Spielzeugauto der Kindheit der Erscheinung rot zuzuordnen, so kann dadurch zum Beispiel ein positives Gefühl assoziiert werden. Diese innere Farbwahrnehmung wird als "[...] geistig- spirituelle Wahrnehmung die sich in unserem Bewußtsein abspielt [...]" (Immoos, 2009, S. 7)<sup>36</sup>beschrieben, welche empirisch nicht erfasst werden kann. Im Weiteren Verlauf wird darauf eingegangen, dass Farbe nicht als Farbe erinnert wird, sondern diese über Beziehungen beispielsweise zu Objekten oder Formen abgespeichert wird. Dies sei auch die Grundlage für das Entstehen von Farbbegriffen wie zum Beispiel "[...] Abendrot, Lindengrün, Himmelblau [...]" (Immoos, 2009, S. 9).<sup>37</sup> Diese Darlegung der Information, stützt den Autor in der Entscheidung der Konzeption und Umsetzung das Farbkonzept von Maya in den OPAL Kurs zu übertragen. So solle es gelingen Postionen von Icons, Menus und Tools über die Beziehung der Farbe zu erinnern. Um diesen Prozess nicht zu unterbrechen oder zu fälschlichen Informationen um-zu fugieren wurde in der Umsetzung des Kurses, besonders darauf geachtet die Farbgebung gleichermaßen zu übertragen. Wie auch in den Ausführungen zuvor beschrieben solle das Gefühl von Zugehörigkeit durch die Farbgebung aufrechterhalten werden. Wie aber nun die Farbwahrnehmung letztlich zu einer Empfindung wird, wird auch in dieser Literatur nicht eindeutig dargelegt. "Farbe ist Schwingung. Farbe ist Energie. Farbe ist Material. Neben diesen pysikalischen Eigenschaften erzeugt Farbe psychische Schwingungen. Sie aktiviert oder beruhigt" (Immoos, 2009, S. 12).<sup>38</sup> Das Auslösen von Assiziationen entstanden durch einen Farbreiz, begründet sich in der "[...] psychoenergetischen Wahrnehmung [...]" (Immoos, 2009, S. 13)<sup>39</sup> welche "[...] je nach Intensität des Reizes und der Aufnahmebereitschaft des Geistes und der Seele in unserem Gedächtnis eingeprägt [...]" (Immoos, 2009, S. 13)<sup>40</sup> werden. Wie eingangs charakterisiert wurden im OPAL Kurs die Farben Grau – für den Hintergrund, Grün – zur Verdeutlichung von Wichtigkeiten und gelb-weiß als Kontrast der Schrift zum Hintergrund, eingebunden. In der Literatur wird die Farbe Grün, weder als "[…] passiv noch als aktive  $[...]$ " (Immoos, 2009, S. 39)<sup>41</sup> Farbe empfunden. Tief gehender wird diese Farbe mit einer "angenehmen Temperatur" (Immoos, 2009, S. 39)<sup>42</sup> verbunden und ebenso dem Empfinden von frische zugeordnet. Des Weiteren werden der Farbe Grün Hoffnung, Gesundheit und Zuversicht zugesprochen. Da sich aus den gegebenen Informationen bereits das Empfinden einschleicht, diese Farbe mit einem positiven Gefühl zu verbinden, wird so die Entscheidung des Autors gestützt, die Farbe Grün im Farbkonzept für Wichtigkeiten zu verwenden. In Kombination dieser Erkenntnis dient der graue Hintergrund als stabile Grundlage der Vermittlung der Bedeutung von Grün. Abschließende Ausführungen dieses Kapitels begründen die Entscheidung des Einsatzes der Farbe "warm-weiß" als Grundfarbe der textuellen Ausführungen. "Weiß ist eine leise, friedliche und zarte Farbe" (Immoos, 2009, S. 51).<sup>43</sup> Ebenso kann wie in der Literatur beschrieben die Farbe Weiß mit "Hygiene und Reinheit" (Immoos, 2009, S. 51)<sup>44</sup> assoziiert werden. Diese und ähnliche Empfindungen trugen sicher im Entscheidungsprozess der Verwendung bei, diese Farbe für den textuellen Charakter zu verwenden. Um eine Harmonie zwischen Hintergrund und Hervorhebungen schaffen zu können, wurde dem Weiß, gelbliche Nuancen zugemischt. Gegebene Ausführungen konnten darlegen, dass mittels Einbezug von Farben ein harmonisches Empfinden im OPAL Kurs geschaffen werden konnte.

# **4.3 Psychologische Begriffe in Fokussierung auf den Lernerfolg**

"Wie man sich fühlt, so lernt man – Der Einfluß von Emotionen auf Lernprozess und Lernerfolg", ein Artikel von Hannes Münchow<sup>45</sup> soll dem weiteren Aufschluss verhelfen psychologische Begriffe in Hinsicht auf den Lernerfolg zu verstehen. Zunächst einmal wird der Begriff von Emotion auf den der Leistungsemotion erweitert. "Treten [...] Emotionen vor einem lern- oder leistungsthematischen Hintergrund auf, werden sie als Leistungsemotionen bezeichnet" (Münchow, 2016).<sup>46</sup> Diese Leistungsemotionen werden je nach auftreten unterschieden. Ergebnisbezogene Leistungsemotionen beziehen sich demnach auf erwartende oder zurückliegende Ergebnisse zum Beispiel aus Enttäuschungen einer nicht bestandenen Prüfung. Wohingegen aktivitätsbezogene Leistungsemotionen direkt während der Leistungssituation auftreten, beispielsweise die Freude am Lernen. (Münchow, 2016).<sup>47</sup> Nach der Kontroll-Wert-Theorie (Pekruns, 2006) wird angenommen das die subjektive wahrgenommene Kontrolle über die Leistungssituation bedingt im Zusammenhang mit den Emotionen steht. Dabei spielt auch die Wichtigkeit für das jeweilige Individuum eine Rolle. Anders bezeichnet – welchen Wert dieses Erleben für den Einzelnen hat. (Pekrun, 2006).<sup>48</sup> Ein Beispiel soll das Verdeutlichen, das Lernen auf eine Prüfung verkörpert einen hohen subjektiven Wert, wird dieser durch das Gefühl ergänzt durch Lernen erfolgreich zu sein, so erfährt der Lernende eine hohe Kontrollüberzeugung sich selbst gegenüber, welches wiederum zu positiven Emotionen führt. Es stellt sich heraus das, die Qualität der wahrgenommenen Leistungsemotionen maßgeblich von individuellen Bewertungsprozessen abhängt. Es werde zudem dokumentiert, dass sich Leistungsemotionen auch "aktualisieren" lassen, was somit die Folge einer Neubewertung hat. Wurde eine Prüfung nur knapp nicht bestanden so könne das in Folge auf die Leistungssituation neu bewerten werden, indem der Studierende sich mit noch mehr Anstrengung in den Lernprozess vertieft. Dies könne schließlich dazu beitragen die Motivation des Studenten zu erhöhen, um somit die Leistungssituation zu verbessern. Nun da verstanden wurde, daß Emotionen eine Rolle im Erfolg auf Leistungssituationen spielen, sei denkbar, dass positive Emotionen dabei verhelfen die Lernleistung zu erhöhen und negative das gegenteilige bewirken. Doch inwieweit diese Annahme auf Zuspruch trifft, wird in den nachfolgenden Zeilen erörtert. Bei negativen Emotionen wird unterschieden in aktivierende und deaktivierende. Wobei die Deaktivierenden häufig damit verbunden sind die intrinsische Motivation zu reduzieren und somit die Leistungssituation sinken lassen. Verkörpert wird diese Erscheinung zum Beispiel durch Langeweile oder Hoffnungslosigkeit (Vgl. D'Mello & Graesser, 2012)<sup>50</sup>. Entgegen aller Erwartungen können aktivierende negative Emotionen die Leistungssituation begünstigen und sich auf den Lernerfolg positiv auswirken. So soll es vorkommen, dass die Angst eine Prüfung nicht zu bestehen, dazu führt sich intensiver auf die Prüfung vorzubereiten (Pekrun, 2006).<sup>49</sup> Es stellt sich heraus das auch ein gewisses Maß an Angst optimalen Einfluss auf das Lernen haben kann. Sei es möglich Verwirrung durch eigenes Bestreben zu lösen, so können negative aktivierte Emotionen in positive Emotionen umgewandelt werden. Auch bei diesen erfolgt die Unterteilung in aktivierende und deaktivierende positive Emotionen. Entspannung und Erleichterung werden hier als deaktivierende Emotionen beschrieben, welche sich negativ auf den Lernerfolg auswirken können. Sei der Lernende der Meinung es läuft gerade wie am "Schnürrchen", so könne das dazu führen, dass der Lern-Aufwand an Intensivität verliert (Aspinwall, 1998).<sup>51</sup> Wohin gegen positiv aktivierende Emotionen in Verbindung mit Lernverbesserungen stehen. Denn diese führen zu einer Steigerung der intrinsischen Motivation. Im Rechercheprozess bezüglich der Verbindung zwischen Emotionen und dem Lernerfolg erweiterten sich die Ausarbeitungen um den Begriff der Motivation. Um die Beziehung zwischen Motivation und dem Lernerfolg zuverdeutlichen, zitiert der Autor aus der Masterarbeit mit dem Titel "Motivation und Emotionen beim Lernen"<sup>52</sup> von Jördis Dörner: "Motivation ist ein psychischer Prozess, der die Initiierung, Steuerung, Aufrechterhaltung und Evaluation zielgerichteten Handelns leistet" (Dresel & Lämmle, 2011, S. 81).<sup>53</sup> Motivation steht zudem im Zusammenhang mit grundlegend psychologischen Bedürfnissen. Den eigenen Willen entwickeln und Interessen nachgehen, aus sich selbst heraus handeln – Leistungsmotivation aufbauen und dem Bedürfnis sozialer Interaktion sowie dem gegenseitigen Austausch. Ergänzt werden diese, nach Reinmann um das Bedürfnis nach Umweltbezug, welches sich in Neugier und Interesse widerspiegelt. Ziel soll es sein diese Bedürfnisse beim Lernen zu befriedigen, um eine positive Bereitschaft dem Lernen gegenüber zu entwickeln umso wieder rum selbstbestimmtes Lernen zu ermöglichen (Reinmann, 2005, S.55-56).<sup>54</sup> Die Neugier entsteht, während ein kognitiver Konflikt vorliegt, dies impliziert umso mehr Wissen erlernt wird umso neugieriger wird der Lernende. Im Gegensatz zur kurzweiligen Neugier, steht das langfristige Interesse, welches hier als Beziehung einer Person zu einem bestimmten Sachverhalt beschrieben wird. Interessen bringen positive Gefühle einher und schließen sich mit dem Gefühl der Selbstbestimmung an. Ist man interessiert so sei man auch neugierig. Somit sei gezeigt, dass sich diese Begriffe nur in Kombination verwenden lassen. Wiederum steht der Begriff des Interesses in enger Verbindung zu intrinsischen Motivation. Identifiziert sich der Lernende mit dem Gegenstand so erreicht er Selbstbestimmung, welche sich wiederum daraus ergibt sich freiwillig mit einer Sache zu beschäftigen, welche dem Lernenden am Herzen liegt. Emotionen lassen sich nach Frenzel und Stephens wie folgt definieren: "Emotionen sind mehrdimensionale Konstrukte, die aus affektiven, physiologischen, kognitiven, expressiven und motivationalen Komponenten bestehen" (Frenzel & Stephens, 2011, S.20).<sup>55</sup> Im Weiteren Verlauf wird der Zusammenhang des Lernerfolgs auf die Begrifflichkeit der Kognition sowie deren Auswirkungen ergänzt. Die Nachfolgenden Auführungen basieren auf dem literarischen Werk – Kognitionspsychologie im Altag - Teil 2: Lernen und Gedächtnis mit dem Titel Erfolgreich Lernen: Effektive Lernstrategien frisch aus der kognitionspsychologischen Forschung von Caroline E. Küpper-Tretzel.<sup>56</sup> Zusammengefasst stellt dieser Artikel die Vorteile von langfristigen lernen sowie dem verteilten lernen heraus. Vom langfristigem lernen wird gesprochen, wenn das Wissen auch noch nach Tagen, idealerweise länger abrufbar ist. Um dies zu realisieren werden im Artikel zwei Methoden angesprochen, welche mit positivem Effekt beschrieben werden. Die erste Methode beschreibt die sogenannten Lerntests und die zweite beschreibt das verteilte Lernen. Zusammenfassend beschreibt der Artikel das über eine längere Zeitspanne wiederholte Lernen und wie sich dies erfolgreicher in Bezug auf das Behalten des Wissens auswirkt als das "einhämmern" der Informationen beispielsweise kurz vor einer Prüfung.<sup>57</sup> Ebenso verhalf "Kognition im Kontext: Einfluß der Lernsituation und gleichzeitig memorierter Inhalte auf die Speicherung im Arbeitsgedächtnis von Frank Papenmeier" (Papenmeier, 2015)<sup>58</sup> zu verdeutlichen das, dass Lernen in Verbindung mit der Umgebung stattfindet. Widergespiegelt wird das die Lernsituation oft unterbewusst impliziert wird. Es stellt sich heraus, dass wir in der Lage sind auch implizierte Informationen zu erinnern, auch wenn wir nicht explizit darauf aus waren, diese zu speichern. Aufgezeigt seien hier nebenläufige Informationen zum Beispiel die Beziehungen der Positionen von Objekten in einem Raster obwohl nur die Position eines Objekts gespeichert werden solle. Es wird im Artikel von Beziehungen zwischen Objekten gesprochen, welche ebenso memorisiert werden. Es wird ausgedrückt das die Abrufbarkeit der Objekte besser erfolgt wenn die Beziehungen zu den Objekten nicht verändert werden. Im übertragenen Sinne soll die Lernsituation für zum Beispiel das Lernen auf eine Prüfung möglichst der ähneln, welche die Vorbereitung betrifft (Papenmeier, 2015).<sup>59</sup> Die gegebenen Ausführungen, dientem dem Autor als Grundlage der Kurs-Konzeption. Adaptive wurde beispielsweise die Methode des verteilten Wissens angewandt oder auch Lernkarten, Selbsttests und Aufgaben in den "Grundlagenkurs der 3D-Modellierung" eingebunden.

# **5 Umsetzung OPAL Kurs – "Grundlagen der 3D-Modellierung**

#### **5.1 Themenkomplex 1**

In diesem Kapitel wird die Umsetzung des Kurses zu den "Grundlagen der 3D-Modellierung" aufgezeigt. Begonnen wird mit der Aufbereitung des Informationsmaterials, welches es in didaktisch-sinnvoller Form darzustellen gilt. Angemerkt sei, dass sich die Aufbereitung des Wissens an dritter Stelle im Themenkomplex einordnet. Zuvor dienen zwei Seiten als Platzhalter für den adaptiven Einsatz in der Lehre. Um beispielsweise das Skritum zugehörig des Moduls oder auch Vorlesungsfolien platzieren zu können. Grundlegend verfolgt der erste Themenkomplex das Ziel technische Grundlagen der Modellierung sowie die ersten Schritte in der Navigation mit Maya zu vermitteln. Sei der Kursteilnehmender ebenfalls ein Studierender, so wird einleitend erwähnt, wie es möglich ist die Maya Software für drei Jahre lang, kostenlos zu nutzen. Begonnen wird damit die Grundlagen der Modellierung thematisch und didaktisch aufzubereiten, nach den Ausführungen, welche im Kapitel der Konzeption niedergeschrieben sind. Um dies

zuerreichen wird eine vier-spältrige Tabelle auf einer HTML-Seite angelegt. Entsprechend den Informationen, welche im Kapitel der Bedeutung der Farben beschrieben werden, wird zunächst, die Hintergrundfarbe vom standardmäßige weiß in die Erscheinung grau geändert. In der Farbe Grün werden die Zeilenbezeichnungen Thematik, Vokabelliste, Beschreibung und Verweise auf zugehörige Themenvielfalt/ Hinweise eingetragen. Nachfolgend den Bezeichnungen der Tabellenüberschrift, werden zunächsteinmal einige verschiedene Modellierarten vorgestellt. Ergänzend zu diesen schriftlichen Informationen werden im Themenordner an nächster Stelle multimediale Inhalte eingebunden um visuell das Geschriebene am Fallbeispiel nachvollziehen zu können. Verwendet wird der Kursbaustein Mediathek, welcher in OPAL als Standardfunktion zur Verfügung steht. Diese Mediathek bieten den Vorteil direkt Videos einzubinden, diese mit einem Titel sowie mit weiteren Metadaten zu versehen und ergänzend dazu beschreibende Informationen zu veröffentlichen. In der Maya Software können drei verschiedene Geometrietypen verwendet werden, NURBS, Polygon und Sub-Division Surfaces. Die Maya Software bietet dem Nutzer die Möglichkeit vordefinierte Geometrien bspw. als Ausgangspunkt für die Modellierung zu verwenden. Diese werden als Primitives bezeichnet, da gerade beim Erlernen der Modellierung nur selten auf die Verwendung von Primitives verzichtet wird, schließt sich eine Erläuterung der Primitive-Geometrien den Arten der Modellierung an. Ergänzt durch die Eigenschaften Vertex *Ecke,* Edge *Kante* und Face *Fläche* werden die Ausführungen zu den Primitives vorerst vervollständigt. Mittels eigen aufgenommene Abbildungen werden eben genannte Eigenschaften visuell aufbereitet und entsprechend den textuellen Ausführungen in der Tabelle zugeordnet. Ein weiterer Hauptpunkt im Umgang mit der Maya-Software sei die Navigation. Maya 2018 verfügt über 46 Menus, welche für erleichterte Bedienung in Common Menu, Specific Menu und Help Menu unterteilt werden. Aufgrund der Vielfältigkeit der vorhandenen Menus wurde dieses Kapitel den Grundlagen der Modellierung zugeordnet. Für jedes Anwendungsgebiet bietet die Software Maya eigene Menus, welche sich je nach Auswahl angleichen. Die Anwendungsgebiete werden als Menu Set bezeichnet und es kann zwischen Modelling, Rigging, Animation, FX und Rendering gewählt werden. Im oberen Bereich des User Interface *Benutzeroberfläche* befindet sich die Menu Bar. Mit der Besonderheit das sich diese je nach Menu Set mit Ihren Menus angleichend definiert. Detailiert betrachtet, ändern sich die Menupunkte ab Window bis Cache. Die ersten 7 Menupunkte bleiben jedoch fixiert und werden als Common Menu bezeichnet. Zusätzlich bietet die Software Maya die eigen gewünschte Anpassung von Menu Sets. Da diese Einstellung während des Modellierprozesses hilfreich sein wird, wurde dieser Erstellungsverlauf der Navigation ergänzt. Zudem besteht die Möglichkeit eigene Menus zu definieren um diese, dann separat aufrufen zu können. Dies gibt dem Nutzer zusätzlich die Möglichkeit effizienter zu arbeiten, da der Menu-Bereich sich nur auf zuverwendete Funktionen beschränkt. Das Hot Box Menu, vereint alle genannten Menu Sets und Ihre zugehörigen Menus sowie die untergeordneten Menu Items. Menu Items kennzeichen sich beispielsweise durch im Menu intergrierte Funktionen oder Tools. Aufgerufen werden diese mit gedrückter Leertaste. Das ansteuern verschiedener Menu Items gelingt mit zusätzlich gedrückter Shift-Taste sowie einem Kick auf den Menupunkt. Gerade beim Kennenlernen der Software, gelingt es nicht immer Menu Items dem richtigen Menu zuzuordnen. Beispielsweise ist bekannt, dass das Tool "Extrude" im nächsten Arbeitsschritt verwendet werden möchte. Angemerkt sei, dass dieses dafür verwendet wird um aus einem Mesh, zusätzlich weitere Flächen, Kanten oder Punkte herauszuziehen. Um nach solchen Menu Items zu suchen, bieten Maya die Funktion "Find Menu". Bekannt ist, dass Maya noch eine Vielzahl weiterer User Interface Elemente hervorbringt. An dieser Stelle wird davon abgesehen, spezifisch auf jedes Element einzugehen um den Nutzer des Kurses möglichst Übersichtlich an die Software heranzuführen. Entsprechend zuverwendete User Interface Elemente werden zum Zeitpunkt der Verwendung näher erläutert. Doch zunächst einmal sei es von Bedeutung den Workspace, zu deutsch, den Arbeitsbereich von Maya näher kennenzulernen. Für jeden Anwendungsbereich verfügt Maya über einen vordefinierten Workspace. Mit dem Vorteil das häufig verwendete Menus und Eigenschaften mit entsprechender Auswahl eingeblendet werden. Aufgezählt werden können hier Modelling-Standard, Maya Classic, Modelling-Expert, Sculpting, Pose Sculpting, UV Editing aber auch Xgen, Rigging, Animation, Rendering, MASH, Motion Graphics und Bifrost Fluids. Zur Erläuterung des Vorteils sei im Fallbeispiel zunächst der Workspace Animation ausgewählt. So können beispielsweise eine Timeline und vier verschiedene Views, der Graph Editor sowie die Channelbox übersichtlich verwendet werden. Wähle der Nutzer nun den Workspace Modelling-Standard aus, so beschränkt sich die Ansicht auf eine View, den Attribute Editor und die Tool Box mit ergänzenden Funktionen. Da für die Anfänge der Modellierung, nach Meinung des Autors der Workspace "Modeling-Standard" am besten geeignet ist, so wird auch nur dieser in den vertiefenden Ausführungen des OPAL Kurses erläutert mit der Ergänzung, dass Maya für verschiedene Anwendungsbereiche über einen vordefinierten Workspace verfügt. Mit der Eräuterung der benutzerdefinierten Anpassung des Workspaces, soll das Ziel verfolgt werden die Arbeitsweise der Modellierung in Ihrer Effizients zu steigern. Dem Autor ist durchaus bewusst, dass dieser Schritt nicht gleich zu Beginn verwendet wird, aber mit wachsender Erfahrungen im Bereich der Modellierung wird das Erstellen eines eigenen Workspaces die Arbeit optimieren. Das erste Themengebiet im Kurs erweitert sich um die verschiedene Views *Ansichten,*

welche Maya für den Nutzer bietet. Um im folgenden Themenabschnitt über die verschieden "Views" dokumentieren zu können, sei es ersteinmal von Bedeutung sich in und durch die Scene navigieren zu können. Zusammengefasst wird dieser Themenabschnitt durch ein Videotutorial erweitert um gegebene Ausführungen zu Visuallisieren. Ergänzend dazu werden in der Vokabeltabelle die wichtigsten Tastenkombinationen auch als Shortcuts bezeichnet, einbezogen. Da die verschiedenen Anschichten und deren Ausführung unverzichtbar für das Modellieren in Maya sind, wird diese Einheit in der folgenden Lerneinheit abgefragt. Tiefgründigere Informationen werden hierzu im Kapitel der Lerneinheit des Kurses dargelegt. Oftmals bei der Modellierung von drei dimensionalen Objekte ist es nötig diese aus verschiedenen Perspektiven Betrachten zu können. So Beispielsweise von oben, von unten, von links oder auch von rechts. In Maya werden diese Ansichten als Views bezeichnet. Mittels dem *4 Viewport Display* wird der Arbeitsbereich in vier verschiedene Ansichten geteil. Beispielsweise sei es so möglich das zu modellierende Modell von oben, von unten oder auch von den Seiten aus betrachten zu können. Neben den gerade genannten Views, ist es zudem möglich das 3D Objekt aus einer *Perspektive View* zu betrachten. Diese Ansicht vereint alle eben genannten Ansichten. Das bedeutet, das direkt aus Kamerasicht auf das Modell geschaut werden kann und zudem die Kamera aus jedem Winkel auf das Objekt "schauen" kann. Mit dem Drücken der Leertaste werden alle defninierten Views des eingestellten Workspaces eingeblendet. Häufig reicht es aus die vordefinierten Views perspektivisch, von oben, von unten und jeweils von beiden Seiten ausgehend zum Modellieren zu verwenden. Ein Kernelement, welches hier benannt werden kann, sei die Fokussierung auf die benutzerdefinierte Anpassung. Zudem wurde der Kurs so konzipiert, dass Informationen dargelegt werden um auch Nutzer über den Kurs hinaus begleiten zu können. So beispielsweise werden auch Anmerkungen getroffen, welche im fortgeschrittenen Stadium der Modellierung Anwendung finden könnten. All diese dargelegten Informationen werden auch im eingebundenen Videotutorial angesprochen. Neben den Tastenkombinationen für das Drehen, Zoomen und Schwenken einer Scene, in der sich das zu modellierenden 3D-Objekt befindet, wird auch über die orthografische Ansicht dokumentiert. Die orthografische View beschreibt die 2 dimensionale Ansicht eines drei dimensionalen Objekts. Das bedeutet würde von oben auf das 3D-Objekt geschaut werden, so ist dies nur eine zwei-dimensionale Abbildung des Objekts. Somit entfällt auch die Möglichkeiten die Scene zu drehen, denn dabei wäre es von Nöten, die 2D-Ansicht auf eine 3D-Ansicht zu erweitern. Angemerkt sei, dass dieser Modus nur in der perspektivischen Ansicht verfügbar ist. Ergänzend zu dem konzipierten, folgenden Themenabschnitt wurde im Videotutorial bereits die Achsenkoordinaten im Ansatz erläutert. Da nach Meinung des Autors diese eine hohe Priorität im Fokus auf die Modellierung haben, wird sich dies vertiefend den Ausführungen im Kurs nachfolgend den Views anschließen. Erläutert werden rudimentäre Ausführungen zu den gegebenen Koordinaten in Maya und ergänzend dazu verdeutlicht in einer Abbildung. In den Erläuterungen wurde beachtet, dass sich die Farbgebung der Abbildungen mit den Ausführungen der Informationen gleichen. Dies soll zusätzlich für besseres Erinnern dienen. Mit dem Ende der Ausführungen zu den Koordinaten, enden auch die Themeneinheiten des ersten Themenkomplexes im OPAL-Abschnitt aufbereitetes Wissen. Wie bereits in den obigen Ausführungen angemerkt, wurden vom Autor 6 Lerntutorials in der nachfolgenden Mediathek eingebunden. Im Abschnitt der einzelnen Themeneinheiten wurde die letzte Spalte der Vokabelltabelle dafür genutzt, um auf diese Videotutorials zu verweisen. Diese Umsetzung konnte ebenfalls mittels des Texteditors realisiert werden, indem hierfür die Link-Funktion verwendet wurde. Ebenso lassen sich hier Verweise auf zuerledigende Aufgaben finden. Beispielsweise schließen sich den Ausführungen der 3D Koordinaten ergänzende Ausführungen im zweiten Themenkomplex an. Ergänzt wird diese Themeneinheit mit einer Übung zum Festigen der erlernten Kenntnisse bezüglich der Maya-Umgebung. Bereits ausgehend von der Themeneinheit Koordinaten wird auf diese Aufgabe des zweiten Themenkomplexes verwiesen. Dies soll zudem den Nutzer Schulen mit Weitblick die Maya-Umgebung zu betrachten, um so möglicherweise bereits damit zu beginnen, Themeninhalte zu kombinieren, sodass es ermöglicht wird zusammenhängende Arbeitsschritte beim Modellieren auszuführen. Abgerundet wird die Umsetzung des Konzepts mit einer angegebenen geschätzen Lesedauer, sowie die Dauer, die geschätzt benötigt wird um die dargelegten Informationen in Maya umzusetzen bzw. nachzuvollziehen. Zudem verfügt jede Lerneinheit über eine Zusammenfassung der in der Einheit dokumentierten Themen. Diese Zusammenfassung wurde unmittelbar unter der Kapitelüberschrift der Lerneinheit platziert. Dies verkörpert zum einen den Umfang der gegebenen Informationen und gleichzeitig dient diese Darstellungsform als Wegweiser. So ist es nicht nötig gesamtes Wissen erneut durchzugehen um beim Abgleichen des Kenntnisstands das Themengebiet auf erledigt zusetzen. Damit sei gemeint, wie bereits in den eingangs erwähnten Ausführungen bemerkt, dass der gesamte Kurs mit einer manuellen Fortschrittsanzeige ausgestattet ist. Im Fallbeispiel dokumentiert der erste Themenkomplex die Grundlagen der Modellierung sowie die ersten Schritte der Navigation in der Maya. Fühlt sich der Nutzer bereits gegebüber dem Themenkomplex als wissend, so hat dieser die Möglichkeit den ersten Themenkomplex auf erledigt zu schalten. In der Kursnavigation äußert sich dies anhand eines blauen Balkens unmittelbar neben dem Themenkomplex.

#### **5.2 Themenkomplex 2**

Der zweite Themenkomplex wird in aufbereiter Form "Die Werkzeuge des Modellierens" der Maya-Umgebung darstellen. Die Aufbereitung wird sich dem des ersten Themenkompexes ähneln. Textuelle Ausführungen, detail-markierte Abbildungen sowie auch das Einbinden multimedialer Inhalte, können unter der Themenaufbereitung verstanden werden. Im Vergleich zum ersten Themengebiet werden sich die Ausführungen im zweiten Themengebiet, aufbauend und vertiefend in Bezug auf die Modellierung anschließen. In aufbereiteter Form werden die Themenlektionen bspw. über das Auswählen der Eigenschaften der Primitives, den Modifizierungsmöglichkeiten, den Tools *Werkzeugen* der Modellierung sowie den zugehörigen Menüs dargestellt. Ergänzend der Handhabung in der Maya-Umgebung werden auch theoriebezogene Ausführungen dargelegt. Im Fallbeispiel die Definition von der Subdivision *Unterteilung* aber auch Informationen über den Import von Referenzen oder auch den Skalierungen von drei dimensionaler Geometrie. Zusätzlich werden bereits in diesem Themenabschnitt, Wiederholungen zum Themengebiet der Navigation in der Szene dargelegt. Begründend daraus, dass dies eine nötige Fahrigkeit ist, die bei der angehenden Modellierung beherrscht werden sollte. Ergänzend der Wiederholung wie sich mittels Tastenkombinationen in Maya zurecht gefunden werden kann, schließt sich die Navigation in Bezug auf die Ansicht des und der Eigenschaften von polygonalen Objekten an. Um diese Eigenschaften numerischen Charakters anpassen zu können, schließt der zweite Themenkomplex mit den Ausführungen zum Attribut Editor ab. Konkret wird darüber dokumentiert in welcher Position der Attribut Editor in der Maya-Umgebung zu finden ist sowie auch über die Möglichkeiten der Einstellungen am Objekt.

#### **5.3 Themenkomplex 3**

Der Dritte Themenkomplex des OPAL Modelling Kurses, wird als Anwendungsaufgabe das Wissen aus den ersten beiden vereinigen. Das bereits erlernte und vertiefte Wissen, soll nun dazu dienen ein auf lowpoly-basierendes 3D Modell, mit der Maya Umgebung zu erstellen. Um dies zu realisieren, werden im Themengebiet Assignment: Desk Modelling, Informationen bereitgestellt, welche für den Nutzer als eine "Step by Step" Anleitung fungieren. In Bezug auf das Layout werden lediglich die Begrifflichkeiten der Spaltenbezeichnungen in Ablauf und Beschreibung umfungiert. Auch die Methodik von Farbgebung und dem Einbezug von Icons zum repräsentierten von Funktionen und Tools wurden beibehalten. Ergänzt wurden die texturellen Ausführungen mit detailmarkierten Abbildungen, welche folglich dazu dienen das Dokumentierte besser zu verstehen. Im weiteren Sinne repräsentiert das erfolgreiche Erstellen eines 3D Objekts mittels einer "Step by Step" Anleitung, das Erreichen des Kursziels. Der Autor definiert dieses wie folgt: "Ziel dieses Kurses, sei das Erlernen von Grundlagen um im Ergebnis bereits in der Lage zu sein einen dreidimensionalen Gegenstand zu modellieren." Für das Erreichen, formulierte der Autor die Aufgabe ein 3D Asset, anhand gegebener Referenz zu modellieren. Konkret soll ein Schreibtisch in komplexerer Bauweise modelliert werden, umso zuvor erlernte Arbeitsschritte der Modellierung praktisch anzuwenden. Ergänzende dieser tabellarischen Informationen wurde in der Mediathek ein Videotutorial eingebunden um zusätzlich zum Erreichen des Kursziels beitragen zu können. Da der Bereich der Modellierung im weiteren Sinne das Texturieren von Objekten sowie das Positionieren von Licht und Schatten beinhält, wird am Ende dieser Lektion auf das zweite Tutorial der Lernreihe von © 2018 by AcademicPhoenixPlus verwiesen. Dies soll dem Nutzendem des Kurses motivieren, dass gemodellte 3D Objekt eigenständig zu finalisieren. Im detail bedeutet dies, weitere Objekte wie beispielsweise einen Bilderrahmen und eine Schreibtischlampe zu modellieren, diesen Objekten eine Oberfläche visueller Gestalt zuzuordnen und mittels verschiedene Lichtszenarien bestimmte Merkmale der Szene zu beleuchten.

### **6 Reflexion des Lernsteigerungsprozesses**

# **6.1 Lernerfolg durch Wiederholung mittels Lernkarteikarten**

Um die Umsetzung der Lernkartei und den danach folgenden Aufgaben für die Nutzer des Kurses zu realisieren, wurde damit begonnen die bereits aufgearbeiteten Themeneinheiten des ersten Themenkomplexes zu rekapitulieren. Gedanklich erfolgte eine Einteilung in Bezug auf die Priorität der Wichtigkeit der gegebenen Themeneinheiten. Im Prozess der Priorisierung, wurde darauf geachtet den Fokus der Wichtigkeit in Bezug auf die Umsetzung in Maya zu priorisieren. Ziel sei es Themeninhalte, welche in Bezug auf die Kenntnisse der Umsetzung in Maya von Bedeutung sind, mittels der Lernkarteien zu wiederholen. Im Sinne der Aufgaben, gilt es das erlernte Wissen aus den Themeneinheiten sowie den Wiederholungen aus den Lernkarten zu festigen. Mit der Zielstellung mit optimalen Kenntnissen in Bezug auf die Modellierung in Maya beginnen zu können. Angemerkt sei, dass bereits der Nutzer des Kurses, parallel die Möglichkeit hat die beschriebenen Informationen in der Maya-Software auszuführen umso ein erstes Gefühl im Umgang mit der Maya-Umgebung zu erhalten. Nach erfolgter Priorisierung der Themeneinheiten des ersten Themenkomplexes, erstellte der Autor gedanklich Aufgaben, welche das beschriebene Wissen aufgreifen. Hierzu wurde zunächst ein einfaches Textdokument genutzt um erste einströmende Gedanken zu den Aufgabenstellungen zu notieren. Die erste notierte Frage wird der Kategorie der Bildzuordnung untergestellt. Hierbei gilt es die vordefinierten Primitives – polygonale Grundkörper, welche Maya standardmäßig bereitstellt, dargelegten Bildern zuzuordnen. In diesem Fall liegt der Schwierigkeitsgrad der Aufgabenstellung im Fokus auf die der zu Beherrschenden englischen Sprachkenntnisse. Eine weitere Aufgabenstellung, welche gleichem Anforderungsniveau entspricht, sei die Zuordnung von Bildausschnitten den schriftlich niedergelegten Eigenschaften von Primitives. Im besonderen Fokus soll das Ziel verfolgt werden die Navigation in Maya zu wiederholen. Da die Maya-Software eine Vielzahl von verschiedenen Menus vereint, gilt in einer weiteren Aufgabenstellung Menu- und Navigationsbegrifflichkeiten entsprechenden Bildsequenzen zuzuordnen. Ergänzt wird der Aufgabenkatalog mit einer Auswahlaufgabe, in der es darum geht gegebene Informationen transitiv anzuwenden. Im Fallbeispiel wird eine Pyramidenspitze eines 3D-Modells um 0.2 Einheiten verschoben – im Abbild auf die reale Welt, würde dies 20 cm entsprechen. Ziel soll es sein eine 10Meter lange Straße zumodellieren. Wobei Höhe und Breite der Straße irrelevant für die Bewältigung der Aufgabe sind. Ein polygonaler Würfel, welcher der Einheit der Primitives zugeordnet werden kann, wird standardmäßig mit einer Einheit für je Höhe, Breite und Tiefe definiert. Die Antwort auf die Transferaufgabe sei recht simple. Es solle hierbei nicht auf besondere mathematische Kenntnisse eingegangen werden, sondern es solle der Lerneffekt mittels überlegen primär vertieft werden. Für eine Straße würde es genügen 10 dieser polygonalen Würfel aneinander zu modellieren, um die Aufgabenstellung zu beantworten. Anhand der Überlegungen und anhand gegebener Satzfreqmente soll das Wissen vertieft, wiederholt und abgespeichert werden. Um im Resultat den Lerneffekt zu steigern. Für den Anfänger der Modellierung, sei es noch unbedeutend, genaue Skalierungen zu beherrschen, hierbei geht es vordergründig darum, die Arbeitsweise, Tools und mögliche Funktionen der Modifizierung von Primitives zu erlernen. Sei allerdings im fortgeschrittenen Stadium danach gefragt, ein Haus von 20 Metern Höhe zu errichten, welches in einer Entwicklungsumgebung beispielsweise in Unity, unter einer Brücke von 25 Metern Höhe eingebunden werden soll – sei es durchaus von Vorteil, grobe Skalierungswerte erinnert anwenden zu können. Anknüpfend an die Konzeption der Erstellung von Lernkarten, schließen sich grundlegende Gedankengänge bezüglich des Aufbaus der Lernkarten an. In OPAL werden diese wie folgt vordefiniert in Matrixform dargelegt. Eine Lernkarte besteht standardmäßig, aus einer Vorder- und einer Rückseite. Diese Matrix, wird der Autor so umsetzen, dass die Überbegriffe der abgefragten Themeneinheit auf der Vorderseiten einsichtig dargestellt werden. Diese Begrifflichkeiten, gleichen sich denen, der Themeneinheiten im Abschnitt der aufbereiteten Themen. Die Rückseite, wird die Kernpunkte zur Definition für die auf Vorderseite gebenene Begrifflichkeiten erläutern. Neben Definitionen sind auch Abbildungen zur Funktionsweise von Werkezuegen auf den Lernkarten vermerkt. Es solle keinesfalls dazu kommen, den Nutzer anhand von Informationsüberfluss abzuschrecken. Fokussiert wird hier nach Priorität der Wichtigkeit in Bezug auf die notwendigen Informationen für die Umsetzung in Maya. Dieser Ansatz gleicht dem der Konzipierung von den Aufgabenstellungen, wie eingangs erwähnt. Trotz dessen folgt das Prinzip der Lernkarten "textuellen" Charakters. Hierbei wird beispielsweise auf die wichtigsten Modellierarten in Form von schriftlich dargelegten Informationen eingegangen. Ergänzend dazu verwenden polygonale Primitives, Tools der Modifizierung oder auch Definitionen thematisiert.

# **6.2 Lernerfolg durch Vertiefung mittels Selbsttests und Bonusaufgaben**

Anhand der Lernkarteien, sei es den Studierenden bereits möglich anhand der Selbsteinschätzung den aktuellen Kenntnisstand in Bezug auf das erlernte Wissen zu erheben. Mittels des Selbsttests haben Studierende nun die Chance die gewonnene Selbsteinschätzung zu überprüfen. Ohne sich zu scheuen, können diese Selbsttests nach jedem Themenkomplex so oft wie nötig gelöst werden ohne das eine Auswertung an den Lehrenden übertragen wird. Diese Selbsttests sollen zum Vorteil der Studierenden eingesetzt werden, um Wissen anzuwenden und zu festigen. Diese Selbsttests werden ebenso wie die Lernkartei so aufgebaut, dass zu Beginn aktuelles Themenwissen abgefragt wird und sich danach Fragen aus vergangenen Themen anschließen. Der Autor erachtet es als sinnvoll Lösungen bzw. Lösungsansätze zu jenen Fragen bereitzustellen, dies soll dazu dienen Wissenslücken zeitnahe schließen zu können. Auch Links zu Skriptabschnitten in welchen die Fragen beantwortet werden, kann positiv dazu führen Wissenslücken eigenständig zu schließen. Hierbei wird die intrinsische Motivation gefördert. In anderen Worten dem Studierenden wird dabei geholfen eigenständig nach Lösungen zu suchen in Verbindung der sich daraus ergebenden Leistungssteigerung, welche bereits im Kapitel psychologische Begriffe in Fokussierung auf den Lernerfolg detailiert präsentiert wurde. Eine wichtige Vorraussetzung, der Umsetzung des Einbezugs der Methodik, Lösungen bereit zustellen, sei das diese so aufbereitet werden, sodass diese auch nachvollziehbar sind. Mit dem Kursbaustein "Selbsttest" bietet OPAL die Möglichkeit der Realisierung der Umsetzung eines solchen Selbsttests. Anhand von vordefinierten Aufgabentypen kann der Aufgabensatz beliebig und in Kategorien zusammengesetzt werden. Gleichgesetzt beschrieben werden diese Kategorien mit der Bezeichnung Sektion. Im Fallbeispiel des Selbsttests, des ersten Themengebiets werden zwei Sektionen erstellt. Die Erste – Grundlagen der Modellierung beinhält Fragestellungen zu polygonalen Grundkörper und deren Eigenschaften. Die zweite Sektion hingegen befasst sich mit dem Vertiefen und Wiederholen der Navigationselemente in der Maya Umgebung. Konkretisiert, werden hier Aufgaben bezüglich der verschieden Menüs gestellt. Abgeschlossen wird der Selbsttest mit einer dritten Sektion – dieser Bereich gleicht sich in allen Themenkomplexen und wird als Transferaufgabe deklariert. Mittels gegebener Fakten soll in diesem Fall das erlernte Wissen adaptiert angewandt werden um die Aufgabe korrekt lösen zu können. OPAL vereint eine Vielzahl von vordefinierten Aufgabentypen. Kategorisiert werden diese in die Bereiche Basis, Erweitert und Spezifisch. Wobei dem Bereich der Basis beispielsweise Auswahl-, Lückentext-, sowie auch eine Freitextaufgabe zugeordnet werden kann. Unter der Kategorie Erweitert, können beispielsweise Zuordnungsaufgaben, Fehlertextaufgaben sowie auch Uploadaufgaben ausgewählt werden. Für numerische Eingaben, Berechnungen, Formelvergleiche oder auch Programmieraufgaben kann der Spezifische Bereich – Anwendung finden. Für die Erstellung des Selbsttests des ersten Themenkomplexes wurden überwiegend Auswahltypen der Zuordnung verwendet. Unter Einbezug von Abbildungen gilt es hier die Begrifflichkeiten aus den Themenbereichen Grundlagen der Modellierung und der Navigation in Maya korrekt zuzuordnen. Demgegenüber wurde die Transferaufgabe mit dem Aufgabentypen "Numerische Eingabe (Lückentext)" erstellt.

# **7 Verwendete Technologien zur Umsetzung des OPAL Kurses**

#### **7.1 Download der Videotutorials**

Zur Einbindung von Lerntutorials in die Mediathek der einzelnen Themenkomplexe, wurden multimediale Inhalte der Plattform Youtube, auf Funktionalität und Dienlichkeit überprüft. Der Download ausgewählter, auf Youtube veröffentlichten Tutorials erfolgte über die Funktion der Website savefrom.net. Dies ist ein kostenloser Downloader für Youtube-Vidoes mit dem Vorteil keine zusätzlichen Add-Ins Installieren zu müssen. Mittels Texteingabefeld wird die URL des zu downloadeten Youtube-Videos eingetragen. Nach Bestätigen der eingegebenen URL durch die Webseite kann die Auflösung des runterzuladenden Videos definiert werden. Anschließend kann der Download, mittels Klick auf den Button "Download" durchgeführt werden. Nach Vollenden des Downloads sei es nun möglich, das Video direkt auf dem PC zuverwenden. Ein weiterer Vorteil, welche durch diese Technologie ermöglicht wird, sei das werbefrei Nutzen der Lehrinhalte. Diese Prozedur wiederholte der Autor für insgesamt 11 Videos. Im letzten Arbeitsschritt wurden die Lerntutorials an entsprechender Stelle der Mediathek im OPAL-Kurs eingebunden. Nachteilig sei angemerkt, dass der Upload dieser im Schnitt sechsminütigen Lernvideos, als enorm zeitaufwendig beschrieben werden muss, welche folglich die Effizients im Erstellungsprozesses des Kurses einschränkt. Bei dem Upload der Assignment Aufgabe in Form eines Videotutorials, musste eine Zeitspanne von 35 bis 40 min eingeplant werden bis zum vollständigem Upload. Angemerkt sei, dass dies mit einer Länge von 20 Minuten zu deklarieren ist.

#### **7.2 Abbildungen**

Um die Informationen textuellen Charakters visuell aufzubereiten wurden überwiegend Screenshots aus der lizenzierten Maya-Umgebung des Autors erstellt. Durch das Einbinden von Screenshots und Icons der Software Maya, soll dem Nutzer die Möglichkeit der Wiedererkennung gewährleistet werden. In Kombination mit den multimedialen Lerntutorials konnte so eine einheitlich, harmonisierte Lernumgebung konstruiert werden. Ergänzend den Abbildungen wurden im Anwendungsfalls Details mittels des Programms Paint hervorgehoben. Beispielsweise befindet sich der Attribut Editor der Maya-Umgebung im rechten Bereich auf der Benutzeroberfläche. Im Beispiel – wurde für die Darstellung der Position ein größerer Bildausschnitt gewählt, um verstärkt zu verdeutlichen, wo in der Umgebung der Attribut Editor zu finden ist. Ergänzend auf dieser Abbildung wurde der Attribut Editor mit einer auffälligen Farbe mittels Paint umrahmt. So konnte das Ziel erreicht werden die Information der Position des Attribut Editors dem Nutzendem zu vermitteln. Insgesamt können 100 Abbildungen im Grundlagenkurs der 3D-Modellierung verzeichnet werden, wobei nur ein geringer Anteil ohne Detailmarkierungen eingebunden wurde.

#### **7.3 Fragebogen**

Der Fragebogen dient der Umsetzung der Live-Abstimmung dienlich der Bewertung des Kurses und den zugehörigen Präsenzveranstaltungen. Diese Live-Abstimmung wird direkt in den OPAL-Kurs mittels dem Kursbaustein "Fragebogen" integriert. Folglich sollen diese Live-Abstimmung Problemstellungen bezüglich des Lehr -und Lernveranhaltens aufdecken und zwar unmittelbar nach Auftreten der Problematik. Aufgrundlage dessen, sei anzudenken solch eine Live-Abstimmung nach zwei bis drei Themenkomplexen abzuhalten. Konkret sollte diese Methodik in regelmäßigen Abständen über das Semester hinweg angewandt werden. Zielführend dahingegen, dass die erörterten Problemstellungen möglichst schnell gelöst werden können. Im Anwendungsfall des "Grundlagenkurses der 3D-Modellierung", wurden zum Beispiel Fragestellungen bezüglich des Empfindens gegenüber der gegebenen Wissensvermittlung, Meinungsabfragen bezüglich angewandter Methodiken wie dem Einsatz von Erklärvideos oder auch ob und wie gegebene Informationen das Lernverhalten beeinflussen – eingebunden.

### **8 Erweiterungsperspektiven des OPAL Kurses**

In diesem Kapitel, werden alle angesprochenen Gedankengänge im Sinne der Erweiterung des OPAL Kurses zusammengefasst dargestellt. Bereits in vorherigen Kapiteln wurde auf mögliche Erweiterungsperspektiven verwiesen. Als erst genannte Erweiterung kann hier die Internationalität aufgeführt werden. Dieser Gedankengang des Autors, beruht auf der Gegebenheit, dass die Maya-Software lediglich als englische, japanische und chinesische Version verfügbar ist. Im OPAL, sei zudem die Möglichkeit der Mehrsprachigkeit gegeben, sodass es unkompliziert möglich sei, den "Grundlagenkurs der 3D-Modellierung" um die englische Sprache zuerweitern. In Konzeption bezüglich der Farbgebung, könne zudem angedacht werden, diese in heller Variante umzusetzen. Um dies im Ansatz zu realisieren, müsse ein zweiter OPAL-Kurs generiert werden, welcher gleichen Inhalt vermittelt. Im Farbkonzept, werden nun beispielsweise in tabellarischer Aufbereitung, die hellgraue Hintergrundfarbe verwendet. Wohingegen der Schriftfarbe ein dunkler Hexadezimalfarbcode zugeordnet wird. Wobei die Farbgebung der Icons und Hervorhebungen übernommen werden können. In Hinsicht auf die Aufbereitung des Wissens in tabellarischer Form könne zudem angedacht werden, die letzte Spalte um die Ausführungen von Vor- und Nachteilen zu beispielsweise verwendeter Tools, zu ergänzen.

#### **9 Evaluation**

#### **9.1 Evaluationsmethode – AttrakDiff**

Das World Wide Web, bittet eine Vielzahl an Online Umfragen um wie es bereits James Webb in seinem Buch "A Technique for Producing Ideas" formulierte: "[...] to take your little newborn idea out into the world of reality" (Young, 1960, S. 52). $61$  Mittels einer Online Umfrage soll im Sinne dieser Evaluation der entwickelte OPAL-Kurs an Resonanz gewinnen. Es wird das Ziel fokussiert den entwickelten Kurs auf dessen positive Entwicklung zu überprüfen. Wobei spezialisiert darauf abgezielt wird, möglicherweise vorhandene Fehlerquellen zu identifizieren, um stets der Bemühung nachzugehen den Kurs optimal auf die angewendete Lernstrategie anzupassen. Zunächst einmal galt es eine Entscheidung zu treffen in Bezug auf die zu eruierende Umfrage. Beispiele, welche hier entscheidungsrelevant waren, sind online Umfrage-Anwendungen wie beispielsweise SurveyMonkey oder auch LimeSurvey. Bereits im vergangenen Bachelorstudiengang kamen genannte Umfrageanwendungen zum Überprüfen von Produkten zum Einsatz. Beide genannten waren in der Handhabung und in der Erstellung des Umfrageformulars positiv zu werten. Um allerdings dieser Arbeit einen Mehrwert, zu bieten, entschied sich der Autor dafür die Umfrage mittels AttraktivDiff zu entwickeln. Der besondere Fokus, welcher hier zu verzeichnen ist, sei die Vereinigung der Überprüfung zum einen in Bezug auf die Funktionalität sowie auch die Bewertung in Hinsicht auf die Visualisierung. Konkretisiert, dient AttrakDiff dazu die Bedienung und das Aussehen eines interaktiven Produkts von der Subjektivität von Nutzern bewerten zulassen. Detailliert wird mittels AttrakDiff das Nutzungserlebnis des interaktiven Produkts mittels erprobten Evaluationsverfahren auf wahrgenommene pragmatische, sowie auch auf hedonischer Qualität gewertet. Diesem zugrunde liegt ein theoretisches Arbeitsmodell, welches von Prof. Dr. Marc Hassenzahl und Kollegen mittels Studien erforscht wurde. Zunächst einmal wird in den Grundzügen, das Arbeitsmodell dargelegt. Wobei die Zielstellung, darauf hinausläuft anhand der wahrgenommenen pragmatischen und hedonischen Qualität, die subjektive Attraktivität des interaktiven Produkts abzuleiten. Im Modell wird grundlegend auf folgende vier Aspekte vertieft, um oben dargestelltes Ziel zu erreichen. Zum einen die gestalterische Komponente des Produkts, die subjektive Qualitätswahrnehmung sowie dessen Bewertung, aber auch "[...] unabhängige pragmatische und hedonische Qualität" (©2013 User Interface Design GmbH, 2013).<sup>62</sup> Ergänzend der "Verhaltens- und emotionalen Konsequenzen" (©2013 User Interface Design GmbH, 2013),<sup>63</sup> wird das Modell grundlegend vervollständigt. Im Folgenden wird auf die schon eingangs erwähnten Begriffe der wahrnehmenden pragmatischen und der hedonischen Qualität eingegangen. Zur Realisierung, wird Ausschnittsweise

aus der Literatur "Der User Experience (UX) auf der Spur: Zum Einsatz von [www.attrakdiff.de"](http://www.attrakdiff.de/) von Hassenzahl, M., Burmester, M. & Koller, F. (2008)<sup>64</sup>, zitiert. Die Zielstellung des folgenden Abschnitts soll zudem auch den Einblick in die Prinzipien von AttrakDiff2 gewähren. Einleitend wird festgestellt, dass die *User Expierience (UX)* zunehmend dem Begriff *useability* eine neue Bedeutung zuordnet. Zurückzuführen, sei die Begrifflichkeit auf Don Norman und Kollegen (1995), "[...] um die Arbeit der Human Interface-Gruppe bei Apple zu beschreiben [...]" (Hassenzahl, Burmester, Koller, 2008, S. 78).<sup>65</sup> Des-weiteren wird davon geschrieben, dass sich nach dem Modell von "Hassenzahl" die Begrifflichkeiten der zwei Modellkomponenten – der Qualitätswahrnehmung vorstellen ließe, wie als würde ein Nutzer durch zwei verschiedene Brillen auf das Produkt schauen. Wobei die "[...] pragmatische Brille betont, was man mit dem Produkt tut [...]" und "[...] die hedonische Brille betont dass, was das Produkt symbolisiert oder an neuen Möglichkeiten bereitstellt" (Hassenzahl, Burmester, Koller, 2008, S. 79).<sup>66</sup> Im literarischen Werk "AttrakDiff: Ein Fragebogen zur Messung wahrgenommener hedonischer und pragmatischer Qualität" werden die eben genannten Begrifflichkeiten im Stil der Wissenschaft, wie folgt definiert: "Zur Zeit werden allerdings weitere, sogenannte "hedonische" Qualitätsaspekte diskutiert. Diese beruhen auf den menschlichen Bedürfnissen nach Stimulation und Identität, während bei Gebrauchstauglichkeit (bzw. "pragmatische Qualität") der Bedarf zur kontrollierten Manipulation der Umwelt im Vordergrund steht. […] AttrakDiff2 stellt einen ersten Beitrag zur Messung von Qualitätsaspekten dar, die über die reine Gebrauchstauglichkeit hinausgehen" (Hassenzahl, Burmester, Koller, 2003, S. 187).<sup>67</sup> Fortfahrend dem eingangs erwähnten literarischen Werk "Der User Experience (UX) auf der Spur: Zum Einsatz von [www.attrakdiff.de"](http://www.attrakdiff.de/), wird die hedonische Qualität weiterführend als emotions-auslösend und bindet beschrieben. Des-weiteren wird davon geschrieben, wie beispielsweise bereits in einer Studie (Hassezahl 2001) verdeutlicht wird, dass die beiden Qualitätswahrnehmungen unabhängig voneinander in die Produktbewertung einfließen (Hassenzahl, Burmester, Koller, 2008, S. 79).<sup>68</sup> Ergänzend dazu wird berichtet, dass die hedonischen Qualitätswahrnehmung stabiler gewichtet, werden solle, da diese "[...] direkt mit universellen psychologischen Bedürfnissen des Benutzers zusammen hängen [...]" (Hassenzahl, Burmester, Koller, 2008, S. 79),<sup>69</sup> wobei die pragmatische Qualität in Abhängigkeit der jeweiligen Nutzungssituation und deren Aufgaben, zu werten sei. Angemerkt wurde zu dem das diese Argumentation bereits empirisch bestätigt wurde z.B. von (van Schaik & Ling, 2008). Da sich bereits herausgestellt hat, dass diese Form der Produktbewertung als positiv gewertet werden kann – Auf Grundlage der Betrachtung aus zweier Perspektiven auf das zu bewertende Produkt, mit dem Fokus der Einbindung des Ansprechens psychologischer Bedürfnisse des Nutzers. Um nun vorbereitend auf das Kapitel der Auswertung bezüglich AttrakDiff vorzugreifen, soll im Folgendem beschrieben werden, wie hedonische – und pragmatische Qualität bewertet werden können. In der vorliegenden Literatur werden diese als Bewertungswerkzeuge beschrieben, wobei der AttrakDiff2-Fragebogen "[...] zur Klasse der semantischen Differenziale [...]" (Hassenzahl, Burmester, Koller, 2008, S. 79),<sup>70</sup> zuzuordnen ist. In der Umsetzung können die semantischen Differenziale beschrieben werden als gegenteilige Wortpaare, welche jeweils als Entscheidungskriterium für die Bewertung gelten. Beispielsweise können die Begriffe menschlich und technisch gegenübergestellt werden, wobei der zu Bewertende mittels Bewertungsskala entscheidet, wohin tendiert wird. Wobei diese eben erläuterten gegensätzliche Wortpaare im Fachschagong als bipolare Items definiert werden. Insgesamt wird von 28 bipolaren Items in sieben Stufen berichtet, welche "[…] zu vier Skalen mit jeweils sieben Items zusammengefasst werden" (Hassenzahl, Burmester, Koller, 2008, S. 79).<sup>71</sup> Diese vier Skalen werden wie folgt definiert. Die erste Skala beschreibt die pragmatische Qualität (PQ), welche sich durch die Produktattribute praktisch, voraussagbar und übersichtlich kennzeichnen. Übergeordnet, beschreibt die pragmatische Qualität "[…] die wahrgenommene Fähigkeit eines Produkts, Handlungsziele zu erreichen, indem es nützliche und benutzbare Funktionen bereitstellt" (Hassenzahl, Burmester, Koller, 2008, S. 79).<sup>72</sup> Die zweite Skala repräsentiert die Hedonische Qualität – Stimulation (HQS), welche als "[...] die Fähigkeit eines Produkts, das Bedürfnis nach Verbesserung der eigenen Kenntnisse und Fertigkeiten zu befriedigen" (Hassenzahl, Burmester, Koller, 2008, S. 79).<sup>73</sup> – Erkenntlich an den Produktattributen kreativ, originell und herausfordernd. Die dritte Skala, Hedonische Qualität – Identität (HQI) elaboriert die "[...] Fähigkeit eines Produkts, relevanten anderen selbstwertdienliche Botschaften zu kommunizieren" (Hassenzahl, Burmester, Koller, 2008, S. 80).<sup>74</sup> Produktattribute wie, bringt mich den Leuten näher, fachmännisch und verbindend können dieser Skala zugeordnet werden. Attraktivität (Att), wird als vierte Skale definiert, wobei diese die "[...] globale positiv negativ Bewertung des Produkts" (Hassenzahl, Burmester, Koller, 2008, S. 80)<sup>75</sup> repräsentiert. Produktattribute wie gut, attraktiv und angenehm können dieser Skala zugeschrieben werden. In der Nutzung von AttrakDiff2, können verschiedene Projekttypen realisiert werden, dazu gehören die Einzelauswertung, der vorher – nachher Vergleich sowie auch der Vergleich von den Produkten A und B. Für den entwickelten "Grundlagen Kurs der 3D-Modellierung", wurde der Projekttyp – Einzelauswertung gewählt, welcher das Produkt, einmalig von Untersuchungsteilnehmern bewerten lässt.

#### **9.2 Funktionsprinzip der Auswertung von AttrakDiff**

Bereits während der laufenden Umfrage, können die automatisch und online durch AttrakDiff berechneten Ergebnisse eingesehen werden. Die Präsentation der Ergebnisse können in drei Varianten nachvollzogen werden. Benannt werden können hier, die Portfolio-Darstellung, Diagramm der Mitteilwerte sowie auch das Profil der Wortpaare. Die erst genannte Darstellung, "[…] fasst die Ergebnisse für die pragmatische Qualität (PQ) und die hedonische Qualität (HQ)" (Hassenzahl, Burmester, Koller, 2008, S. 81),<sup>76</sup> der Mittelwerte für Stimulation [HQS] sowie der Identität [HQI] zusammen. Um zu verstehen, wie die Berechnung der Ergebnisse theoretisch funktioniert, ist es erforderlich zunächst einmal den Begriff des Konfidenzintervalls zu präzisieren. Oftmals wird unter dem Konfidezintervall auch das Vertrauensintervall verstanden. Dieser Intervallbereich bestimmt sich durch die Theorie der Schätzung. Grundlage hierfür sind Stichproben. Die Parameter, welche der Konfidenzbereich aufweist, werden als Grundgesamtheit in einer bestimmten Wahrscheinlichkeit verstanden (© 2019 Mentorium GmbH, o.D.).<sup>77</sup> In der grafischen Darstellung wird diese Konfidenz mittels eines Rechtecks visualisiert. Dieses "[...] Konfidenzrechteck gibt an, dass der Mittelwert von PQ und HQ bei einer weiteren Studie unter gleichen Bedingungen mit einer Wahrscheinlichkeit von 95% wieder in den Bereich des Rechtecks fallen würde" (Hassenzahl, Burmester, Koller, 2008, S. 81).78 Verstärkt wird die Visualisierung der Portfoliodarstellung durch die Produktcharakteristika der Begrifflichkeiten zu selbstorientiert, selbstorientiert, neutral, überflüssig, zu handlungsorientiert, handlungsorientiert und begehrt.

#### **9.3 Durchführungsmerkmale – empirische Ergebnisse**

Es konnte bereits herausgestellt werden das AttrakDiff zahlreiche Vorteile vereint, eine Umfrage konfident zu verwenden umso eine realistische Einschätzung aus pragmatischer sowie auch aus hedonischer Sicht zu erhalten. Dieses Ziel verfolgend, verwendete der Autor für die Bewertung des OPAL-Kurses "Grundlagen der 3D-Modellierung" eben genannte online Umfrage. Der Durchführungszeitraum, lässt sich auf den 07.02.19 bis 12.02.19 datieren. Nach Aktivieren der Umfrage wurde ein Link generiert, welcher dafür genutzt werden konnte, die Umfrage anonym zu verbreiten. Als Verbreitungskanal, kann hier überwiegend das Soziale Netzwerk Facebook benannt werden. Angemerkt sei, dass die Umfrage in Gruppe gepostet wurde, welche sich spezifisch an Nutzer mit dem Anliegen Teilnehmer zu generieren richtet. Ebenso können hier Gruppen benannt werden, welche aus akademischen Gründen erstellt wurden. Um Untersuchungsteilnehmern Einsicht in den erstellten Kurs zu gewähren, wurde dieser im Rechtemanagement frei zugänglich geschalten. Angemerkt sei, dass so erreicht werden konnte, dass auch Untersuchungsteilnehmer, welche nicht auf dem Learning-Management-System registriert sind, Einsicht nehmen können. Für Untersuchungsteilnehmer, welche unregistriert den Kurs betreten, liegt die Einschränkung vor Bonusaufgaben nicht einsehen zu können und zudem Lerngruppen nicht beitreten zu können. Da der Fokus der Bewertung auf Struktur und Umsetzung des Informationsmaterials liegt, haben Lerngruppen vorerst keine erhöhte Relevanz für die Beurteilung. Des Weiteren wird darauf verwiesen, dass eben genannte Bereiche nach erfolgreicher Registrierung einsehendlich sind. Somit bestünde für Untersuchungsteilnehmer die Möglichkeit nach Registration auch den Bereich der Bonusaufgaben einsehen zu können. Innerhalb dieser sechs Tage, an denen die Umfrage aktive geschalten war, konnten 16 Untersuchungsteilnehmer verzeichnet werden. In der Portfolio-Darstellung lässt sich das Konfidenz-Rechteck der Produktcharakteristika "begehrt" zuordnen. Aufgrund der verhältnismäßigen kleinen Fläche, konnte gezeigt werden, dass die Wahrscheinlichkeit höher einzuschätzen sei, sodass die angegebenen Werte bei einer erneuten Umfrage wieder in Erscheinung treten würden, als würde das Konfidenz-Rechteck eine verhältnismäßig größere Fläche aufweisen. Was zudem "[...] bedeutet, dass die Ergebnisse mit höherer Sicherheit auf das Produkt zutreffen und weniger zufällig sind" (AttrakDiff™, 2005).<sup>79</sup> In numerischer Auswertung lässt sich der pragmatischen Qualität der Wert 2,04 zuordnen mit einer zugehörigen Konfidenz von 0,49. Hingegen der hedonischen Qualität ist ein Wert von 2,21 und eine Konfidenz von 0,40 zu verzeichnen. Diese Ausführungen können in *Abbildung 3* nachvollzogen werden. Im Diagramm der Mittelwerte *(Abbildung 4)*, können zusätzlich der hedonischen Qualität der Stimulation (HQ-S) und der Identität (HQ-I) differenziert werden. Die ausgewertete Darstellung der Mittelwerte von der pragmatischen Qualität, der hedonischen Qualität (Identität, Stimulation) und der Attraktivität, weisen einen numerischen Bereich zwischen zwei und drei auf. Wobei anzumerken ist, dass drei als best-möglichstes Ergebnis zu werten ist. Folglich können die numerischen Werte PQ: 2,04; HQ-I: 2,11; HQ-S: 2,30 und ATT: 2,34 den Ergebnissen der Auswertung entnommen werden. Die Darstellungsform des Profils der Wortpaare lässt sich in *Abbildung 5* einsehen. Aufgezeigt wird im Auswertungsfall die mittlere Ausprägung der einzelnen Wortpaare der Umfrage. Bezüglich der 28 semantischen Differenziale kann dargelegt werden, dass sich alle Wortpaare numerisch betrachtet, zwischen den Werten null und drei befinden, wobei auch in dieser Repräsentation drei als bestmöglich zu werten sei und minus drei als negativ. Im Wertebereich zwischen null und eins, lässt sich das Wortpaar "technisch – menschlich" identifizieren. Fünf Wortpaare wurden dem Wertebereich zwischen eins und zwei zugeordnet. Hier zu benennen sind anstoßend – anziehend, lahm – fesselnd, trennt mich – bringt mich den Leuten näher, isolierend – verbindet und kompliziert – einfach. Die verbleibenden 22 semantischen Differenziale ordnen sich den numerischen Werten zwischen zwei und drei zu.

# **10 Reflexion**

Die Arbeitsphase rückblickend betrachtet wird in diesem Abschnitt abschließend dargelegt. Beginnend – konstruktiv zu werten sei, der Ansatz das die vorliegende Bachelorarbeit aufbauend auf dem zurückliegenden dreimonatigen Praxismoduls entstanden ist. Als konstruktiv zu wertende Faktoren lassen sich hier die bereits angeeigneten Kenntnisse zu effektiven Vermittlung in Hinsicht auf Technologien und Methodiken benennen. In Kombination mit den erlernten Fähigkeiten des Learning-Management-System OPAL, welches bereits in seiner Funktionsweise beispielhaft erprobt wurde, können hier ergänzend verzeichnet werden. Zudem liegt der Fokus der Thematisierung einen Grundlagenkurs zur 3D-Modellierung zu erstellen, ebenfalls im Interessengebiet des Autors. Mit dargelegten Fakten konnte eine für den Autor optimale Basis geschaffen werden, die vorliegende Bachelorarbeit in Kombination mit der Kurserstellung zu realisieren. Ebenso motivierend-wirkend sei die Zielstellung mit den dargelegten Erkenntnissen im weiteren Sinne einen positiven Beitrag für Gute Lehre leisten zu können. Dies begründet sich darin, dass die konzipierte Kursstruktur und die verwendeten Methodiken adaptiv auf andere Anwendungsbereiche übertragen werden können. Als Beispiel sei hier die Benennung des Einsatzes der Erklärvideos oder auch der des Einsatzes der OpenBagdes anzuführen – umso zielführend Studierende dazu zu befähigen aus eigen-initiative Lösungswege für Problemstellungen zu erörtern. Es sei nicht außer-acht gelassen, dass auch Herausforderungen in der Erstellung des Kurses bewältigt werden mussten, darunter zu verzeichnen, seien beispielsweise das Lösen der Problemstellung fachspezifische Informationsmaterialien in verständlicher und aufbereiteter Form in den Kurs einzubinden. Konkretisiert – das selbst-angeeignete Wissen bezüglich der angewandten effektiven Vermittlung umzusetzen. Des Weiteren kann nicht verborgen werden, dass auch die Motivation nicht immer auf höchstem Level zu verzeichnen war. Um in einem Tief die Stimmung gegenüber des Arbeitsfortschritts zu heben, verhalf ein einfacher Trick. Selbst wenn der Arbeitstag wenig produktiv begann, war doch immer eine Teilarbeitsphase positiv zu werten. Diese Erfolge wurden auf einem Whiteboard notiert umso stets vor Augen zuführen wie viel Fortschritt bereits im Prozess der Arbeit erreicht wurde. Des Weiteren verhalf gegen ein Motivationstief das Abschließen eines Kapitels am Ende des Arbeitstags. Somit gelingt es der nächsten Arbeitsphase mit einem positiven Gefühl gegenüber zu stehen. Ebenso war das detaillierte Zeitmanagement in der Planung sowie das parallele Arbeiten an der Erstellung

des Kurses sowie das eigentliche Schreiben der vorliegenden Arbeit von Vorteil. Begründen lässt sich dies in der Möglichkeit detail- genaue Informationen nieder schreiben zu können bezüglich des gerade umgesetzte, konzipierten oder geplanten Arbeitsschrittes. Nach Meinung des Autors liegt der Erfolg der zugrunde liegenden Arbeit, darin stets die Motivation mit verschiedene Methodiken aufrecht zu erhalten umso beispielsweise Schreibblockaden vorzubeugen. Somit gilt niederzuschreiben, dass das erreichen des Ziels gestützt durch genügend Motivation im Ergebnis einen positiv zu werteten "Grundlagenkurs der 3D-Modellierung" präsentieren kann. Doch nicht nur aus intrinsischer Motivation konnte der Arbeitsprozess optimiert werden. Sondern auch durch konstruktive Kritik sowie Lob durch des Autors Betreuer dieser Bachelorarbeit, verhalf dabei das Motivationslevel steigen zu lassen. Wie auch die Ergebnisse der Evaluation mittels AttrakDiff, stimmt den Autor positive dem Gefühl gegenüber einen positiven Beitrag für gute Lehre geleistet zu haben. Im Blick auf die stetige Optimierung und Erweiterung des Kurses können nun mittels weiterer Umfragen Ergebnisse gesammelt werden um dem Ziel der effektiven Informationsvermittlung stets gerecht zu werden. Dies unterstützend verdeutlichten auch die Ergebnisse der Evaluation, wobei das Produkt anhand von 16 Untersuchungsteilnehmern mit der Produktcharakteristika "begehrt" definiert werden kann. Wobei angemerkt werden darf, dass dieses Ergebnis ein positives Gefühl dem Autor bezüglich seiner geleisteten Arbeit vermittelt. Abschließend möchte sich der Autor bei seinen Betreuern für die Unterstützung, der konstruktive Kritik begleitet motivierenden Wortphrasen bedanken. Ebenso gilt der Dank seiner Familie, welche im Entwicklungsprozess stets motivierend und Aufbauend bei Seite gestanden haben.

### **Literaturverzeichnis**

Young, J. W. (1960). A Technique for Producing Ideas (4. Aufl.). Chicago: Crain Communications, Inc., S. 25-54 1-12/61

Lay, M., Plata, G., Goldstein, E. B., & Irtel, H. (2007). Wahrnehmungspsychologie: Der Grundkurs (4. Aufl.). O. O.: Spektrum Akademischer Verlag., S. 4-7 13-20

Becker-Carus, C., Wendt, M., & Lay, M. (2017). Allgemeine Psychologie: Eine Einführung (4. Aufl.). Berlin: Springer Berlin Heidelberg., S. 84<sup>21/22</sup>

Müsseler, J., Rieger, M., & Lay, M. (2016). Allgemeine Psychologie (4. Aufl.). Heidelberg: Springer Berlin Heidelberg., S.14-23<sup>23-30</sup>

Tessier-Lavigne, M. & Gouras, P. (1996): Farbe. In: Kandel, Eric R. et al. (Hrsg.): Neurowissenschaften. Eine Einführung. Heidelberg: Spektrum, S. 459–475. <sup>31</sup>

Wilhelm, R. (2017). Das wahre Buch vom quellenden Urgrund (4. Aufl.). O. O.: Hofenberg., S. 35 <sup>32</sup>

Immoos, F. (2009). Farben Wahrnehmung Assoziation Psychoenergetik. Abgerufen 11. Februar,2019,von <http://franz.immoos.eu/farbenergie/>., S. 6-51 33-44

Münchow, H. (2016, Januar). Wie man sich fühlt, so lernt man – Der Einfluss von Emotionen auf Lernprozess und Lernerfolg. Abgerufen 11. November, 2018, von http://de.in-mind.org/article/wie-man-sich-fuehlt-so-lernt-man-der-einfluss-von-emotio nen-auf-lernprozess-und-lernerfolg 45-47

Pekrun, R. (2006). The control-value theory of achievement emotions: Assumptions, corollaries, and implications for educational research and practice. Educational Psychology Review, 18, 315–341. 48/49

D'Mello, S. K. & Graesser, A. C. (2012). Dynamics of affective states during complex learning. Learning and Instruction, 22, 145-157. 50

Aspinwall, L. G. (1998). Rethinking the role of positive affect in self-regulation. Motivation and Emotion, 22, 1-32.<sup>51</sup>

Jördis Dörner (30.November 2013). Motivation und Emotion beim Lernen (Masterarbeit) $52$ 

Dresel, M., & Lämmle, L. (2011). Motivation. In: Götz, T. (Hrsg.). Emotionen, Motivation und selbstreguliertes Lernen. Paderborn: Verlag Ferdinand Schöningh. 53

Reinmann, G. (2005). Blended Learning in der Lehrerausbildung. Grundlagen für die Konzeption innovativer Lernumgebungen. Lengerich: Pabst Science Publishers. <sup>54</sup>

Frenzel, A., & Stephens, E. (2011). Emotionen. In: Götz, T. (Hrsg.). Emotionen, Motivation und selbstreguliertes Lernen. Paderborn: Verlag Ferdinand Schöningh. <sup>55</sup>

Küpper-Tetzel, C. E. (2015, April). Erfolgreich Lernen: Effektive Lernstrategien frisch aus der kognitionspsychologischen Forschung. Abgerufen 12. November, 2018, von [http://de.in-mind.org/article/erfolgreich-lernen-effektive-lernstrategien-frisch-aus](http://de.in-mind.org/article/erfolgreich-lernen-effektive-lernstrategien-frisch-aus-derkognitionspsychologischen)[derkognitionspsychologischen](http://de.in-mind.org/article/erfolgreich-lernen-effektive-lernstrategien-frisch-aus-derkognitionspsychologischen) 56/57

Papenmeier, F. (2015, April). Kognition im Kontext: Einfluss der Lernsituation und gleichzeitig memorierter Inhalte auf die Speicherung im Arbeitsgedächtnis. Abgerufen 12. November, 2018, von http://de.in-mind.org/article/kognition-im-kontext-einfluss-derlernsituation-und-gleichzeitig-memorierter-inhalte-auf-die 58/59

© 2018 by AcademicPhoenixPlus.. (2018, 25. März). Maya 2018 Beginner: Model a Modern Desk and Assets (1/2) [Video]. Abgerufen 3. Februar, 2019, von *<https://www.academicphoenixplus.com/works>* <sup>60</sup>

©2013 User Interface Design GmbH. (o.D.). AttrakDiff. Abgerufen 6. Februar, 2019, von <http://attrakdiff.de/sience.html> 62/63

Hassenzahl, M., Burmester, M. & Koller, F. (2008) Der User Experience (UX) auf der Spur: Zum Einsatz von [www.attrakdiff.de](http://www.attrakdiff.de/) In: Brau, H., Diefenbach, S., Hassenzahl, M., Koller, F., Peissner, M. & Röse, K. (Hrsg.): Usability Professionals 2008, S. 78-80. Stuttgart: German Chapter der Usability Professionals Association. 64-66/ 68-76

Hassenzahl, M., Burmester, M., & Koller, F. (2003). AttrakDiff: Ein Fragebogen zur Messung wahrgenommener hedonischer und pragmatischer Qualität. In J.Ziegler & G. Szwillus (Eds.), Mensch & Computer 2003. Interaktion in Bewegung, S. 81/187. Stuttgart, Leipzig: B.G. Teubner. 67/78

© 2019 Mentorium GmbH. (o.D.). Konfidenzintervall für Erwartungswert, Varianz und Median - Statistik Wiki Ratgeber Lexikon. Abgerufen 12. Februar, 2019, von [https://www.statistik-nachhilfe.de/ratgeber/statistik/induktive-statistik/konfidenzintervall](https://www.statistik-nachhilfe.de/ratgeber/statistik/induktive-statistik/konfidenzintervall-fuer-erwartungswert-varianz-und-median)[fuer-erwartungswert-varianz-und-median](https://www.statistik-nachhilfe.de/ratgeber/statistik/induktive-statistik/konfidenzintervall-fuer-erwartungswert-varianz-und-median)<sup>77</sup>

AttrakDiff™. (2005, 12. Oktober). Untersuchungsbericht zum Produkt "Demo - A". Abgerufen 12. Februar, 19, von [http://attrakdiff.de/files/demoprojekt\\_ergebnisse.pdf](http://attrakdiff.de/files/demoprojekt_ergebnisse.pdf)<sup>79</sup>

# **Eigenständigkeitserklärung**

Hiermit erkläre ich, dass ich die vorliegende Arbeit selbstständig und nur unter Verwendung der angegebenen Literatur und Hilfsmittel angefertigt habe. Stellen, die wörtlich oder sinngemäß aus Quellen entnommen wurden, sind als solche kenntlich gemacht. Diese Arbeit wurde in gleicher oder ähnlicher Form noch keiner anderen Prüfungsbehörde vorgelegt.

Ort, Datum Vorname Nachname